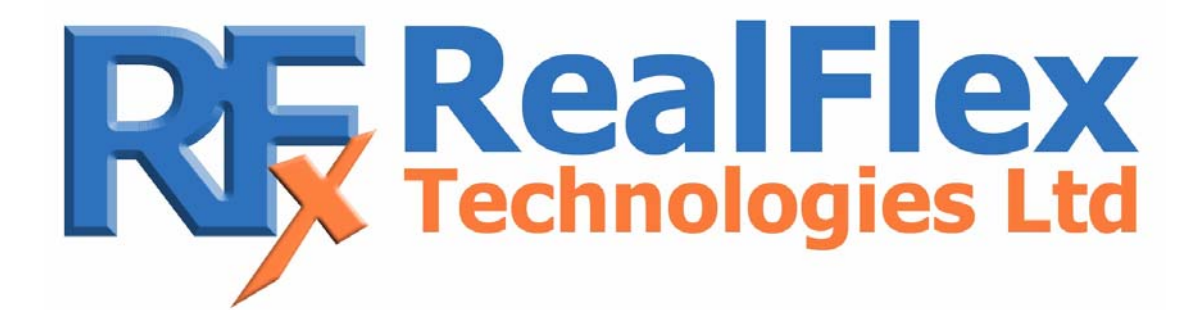

**Flex.Base 2.1.x MySQL Getting Started** 

# **Notices**

# • **COPYRIGHT**

COPYRIGHT © 2006 by RealFlex Technologies. All right reserved

Note: No part of this publication may be reproduced, transmitted, transcribed, stored in a retrieval system, or translated into any language or computer language, in any form or by any means, electronically, mechanical, magnetic, optical, manual, or otherwise, without prior written permission of RealFlex Technologies.

### • **DISCLAIMER**

RealFlex Technologies makes no representation or warranties with respect to the contents hereof and specifically disclaims any implied warranties or merchantability or fitness for any particular purpose. Further, RealFlex Technologies reserves the right to revise this publication and to make changes from time to time in the content hereof without obligation to notify any person of such revision or changes.

## • **TRADEMARKS**

Microsoft Windows is a registered trademark of Microsoft Corporation

RealFlex Technologies, 2218 Northpark Drive, Suite 202, Kingwood, Texas, 77339, USA Tel: +1 281 348 2341, Fax: +1 281 348 2340 Email: sales@realflex.com http://www.realflex.com/

RealFlex Technologies Ltd, Limerick Business Complex, Raheen Business Park, Limerick, Ireland. Tel: +353 61 308884, Fax +353 61 308883, Email: sales@realflex.com http://www.realflex.com/

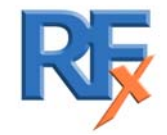

*5000 0001 0039G* 2 of 54

# **Getting Started**

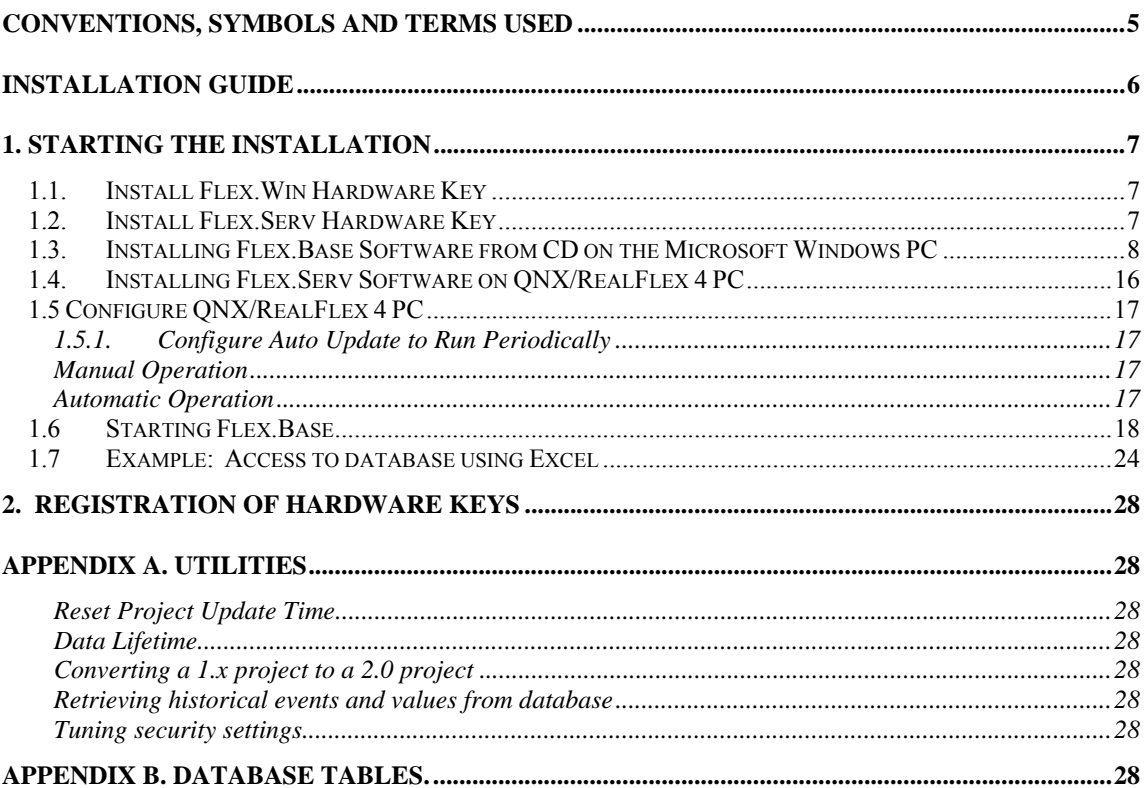

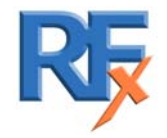

# Flex.Base Overview.

Flex.Base is a high performance database solution for real-time/historical data and event storing. It combines the flexibility of a relational database with an SQL engine based on the MySQL server, enabling inter operational capacity in the Microsoft Windows Environment. It can be used with third party or locally developed report generators or external databases for historical data and events.

Flex.Base communicates with one or more Flex.Serv servers over a TCP/IP network, on a LAN or WAN (28800 bps or more). The functioning of Flex.Base is sessionoriented. At the beginning of a session Flex.Base starts the update process, it detects any changes to the project structure on the RealFlex side and applies changes to the SQL database. Then Flex.Base starts the process for historical events, historical values and real-time value processing.

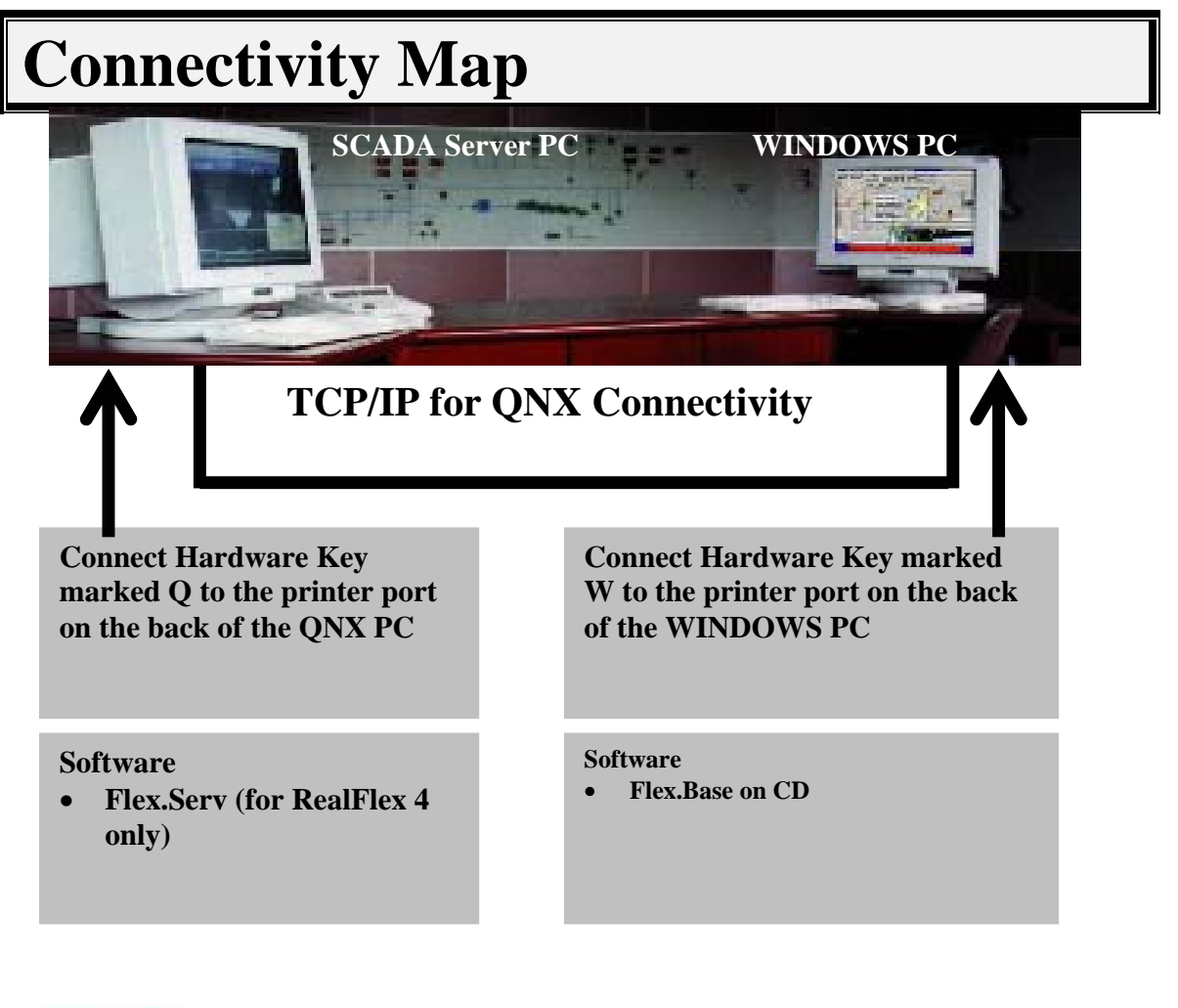

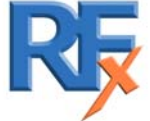

# **Conventions, Symbols and Terms Used**

Throughout this manual the following conventions are used.

- Characters are used to indicate text on screen.
- CAPITAL letters are used for the names of options found on the menu strips and to highlight information such as file names.
- *Italic* characters are used to indicate something that has to be typed in or selected.

In the margins there are the following symbols used to highlight important information.

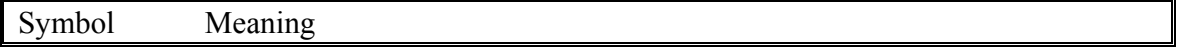

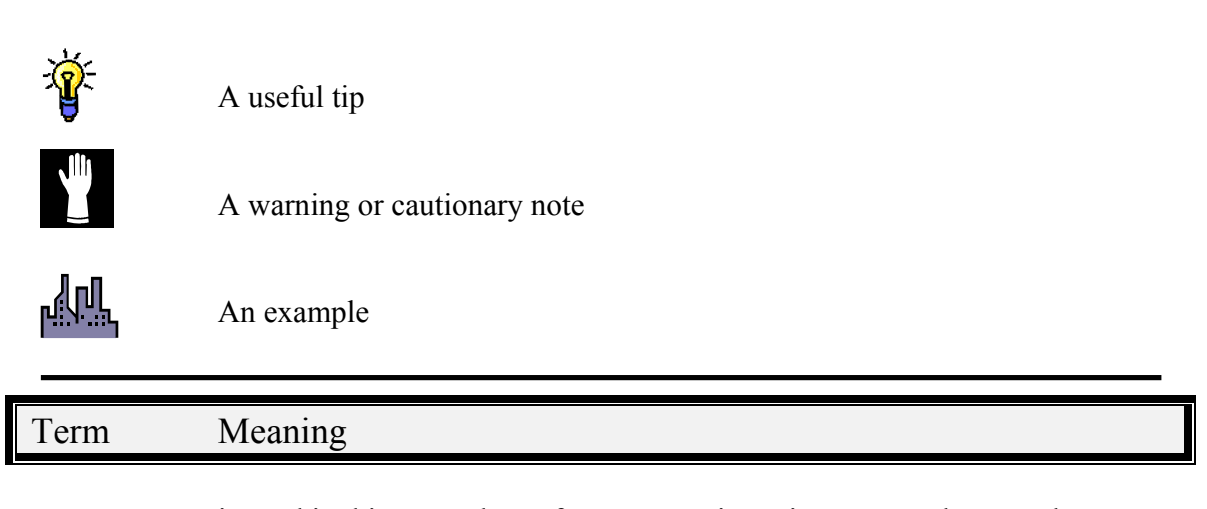

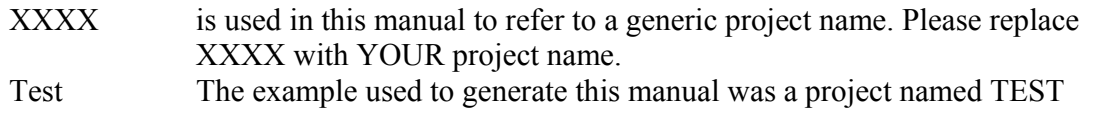

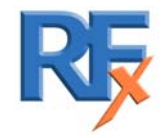

# **Installation Guide**

This section describes the installation process.

# **System Requirements**

The following table outlines the minimum and recommended system requirements for installing and running the software.

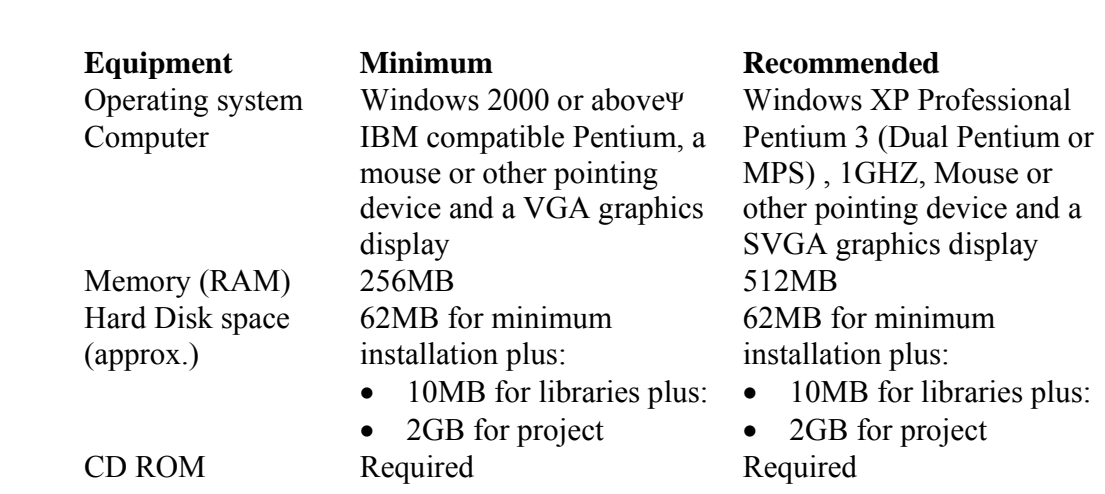

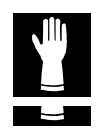

Flex.Serv documentation is contained within the Flex.Base CD in the documentation folder.

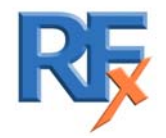

# **1. Starting the Installation**

In all there are 7 steps to a successful installation, these include:

- Install Flex. Win Hardware Key (Note: USBkey, please install after Flex. Base)
- Install Flex.Serv Hardware Key
- Installing Flex.Base Software on the Microsoft Windows PC
- Installing Flex.Serv Software on QNX/RealFlex 4 PC (**Not required for RealFlex 6 or RealWin**)
- Configuring QNX/RealFlex PC
- Starting Flex.Base
- Access to database information using Microsoft Excel

The software is protected using a hardware device, which plugs into the parallel port on the PC.

## **1.1. Install Flex.Win Hardware Key**

Attach the Hardware key that is labelled with the letter 'W' to the printer port at the back of your Windows PC

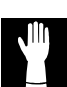

If you are using a USB hardware key, insure you do NOT install the key before you install the Flex.View software, as the Flex.View installation installs a driver for the USB key, which is required when the USB key is plugged in.

## **1.2. Install Flex.Serv Hardware Key**

Attach the Hardware key that is labelled with the letter 'Q' to the printer port at the back of your QNX PC. In certain cases you may have multiple hardware keys already on your PC. Please add the new key to the existing one.

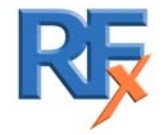

### **1.3. Installing Flex.Base Software from CD on the Microsoft Windows PC**

Insert the Flex.Base CD into the PC running Microsoft Windows. If the CD does not automatically start the installation click the Windows Start button and select Run. The Run dialog box appears. In the Open field type:

*D:\FBSETUP.EXE* – or the applicable drive letter that is referring to the CD drive

Click OK. The Set-up program starts.

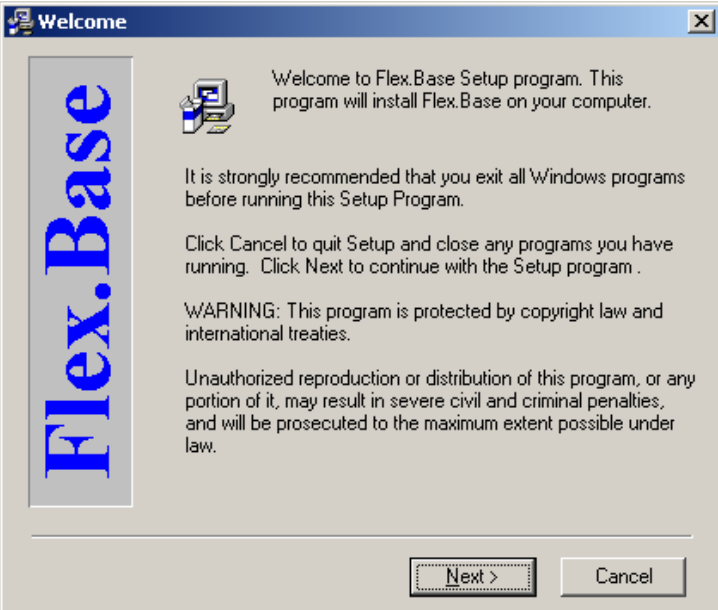

Click "Next"

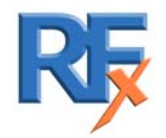

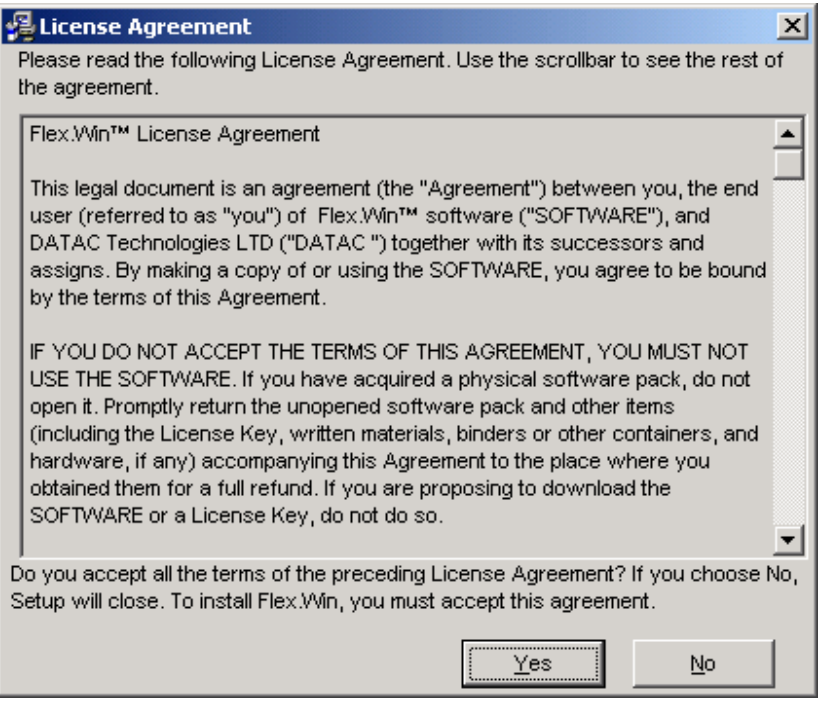

Click "Yes"

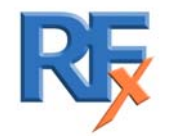

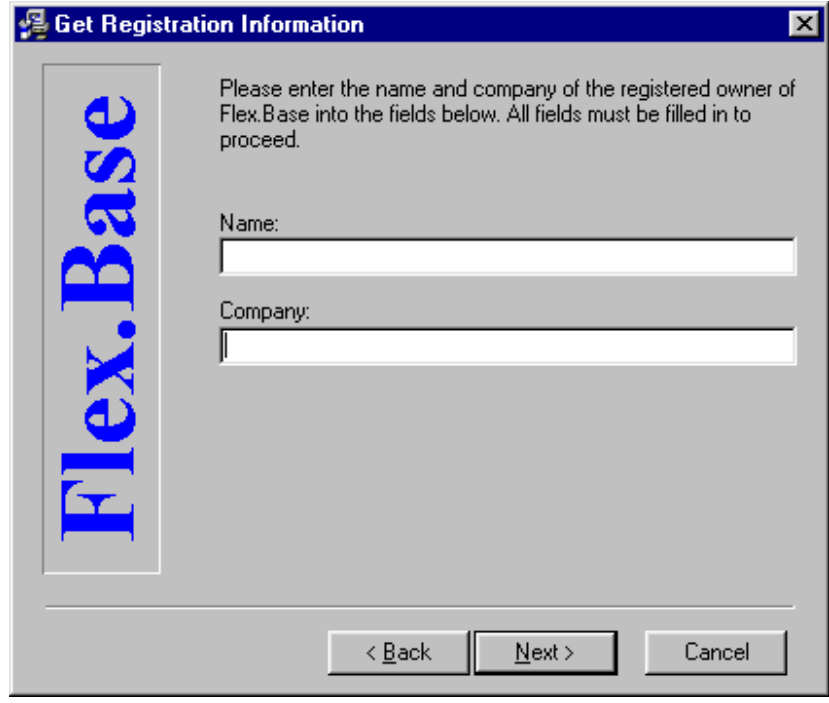

Read the license agreement and if you accept click Yes

Enter Name and Company and click Next NOTE: Both Name and Company must be entered.

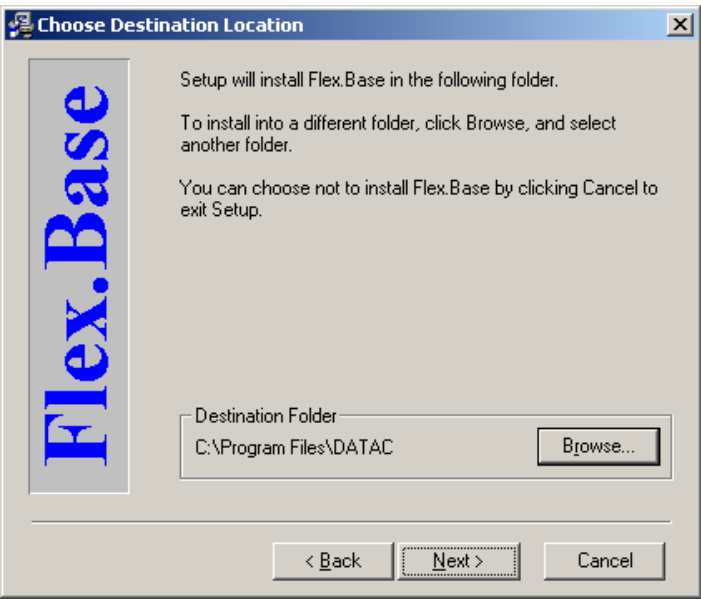

Ensure you have approximately 2.5 Gb free disk space if you are storing historical data as this stores approximately 10 million records.

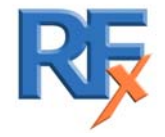

*5000 0001 0039G* 10 of 54

### Click Next

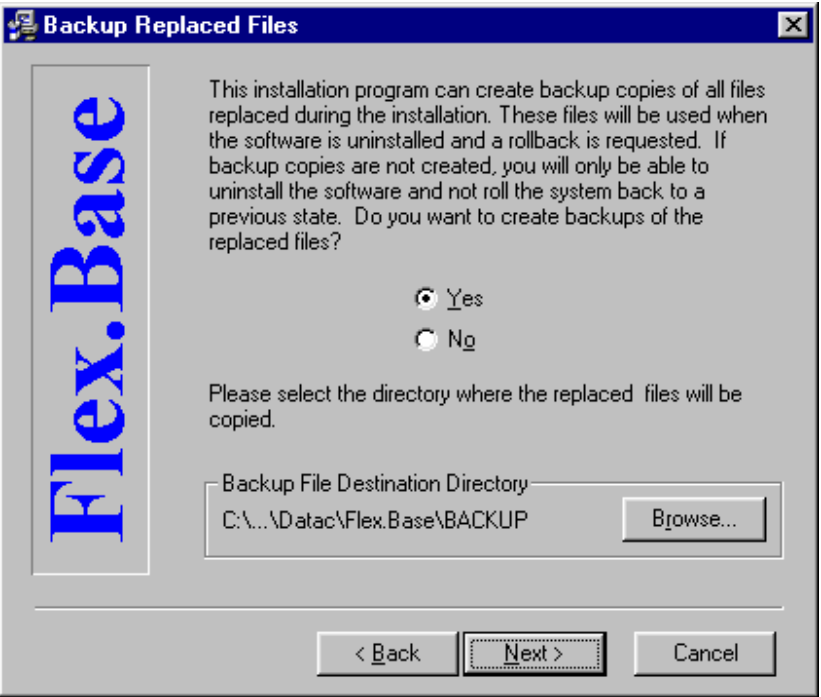

### Click Next

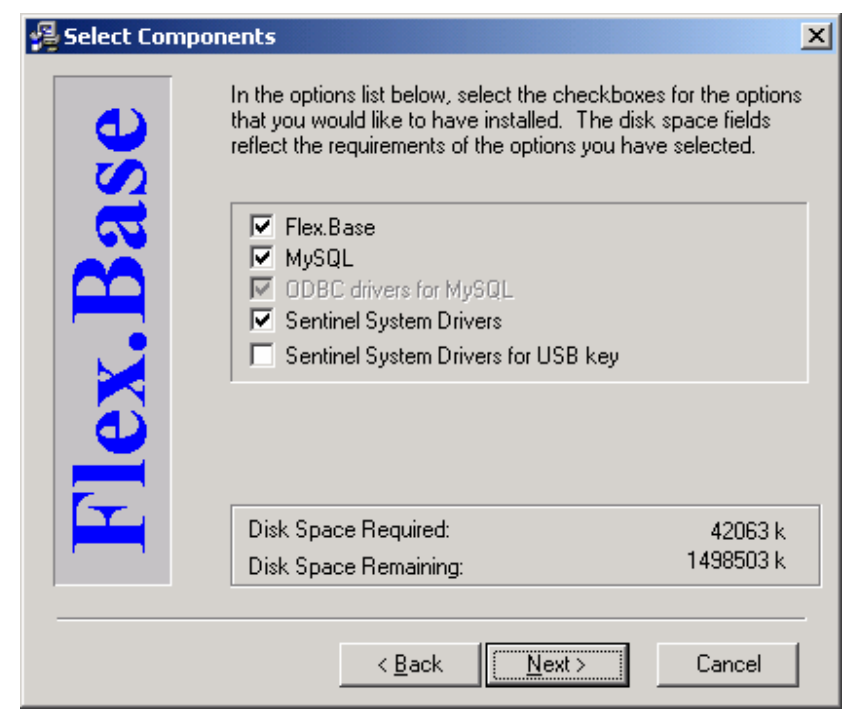

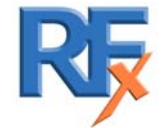

'ODBC drivers for MySQL' is not required for Flex.Base itself, but it is necessary for connectivity with other application which can access the database using ODBC

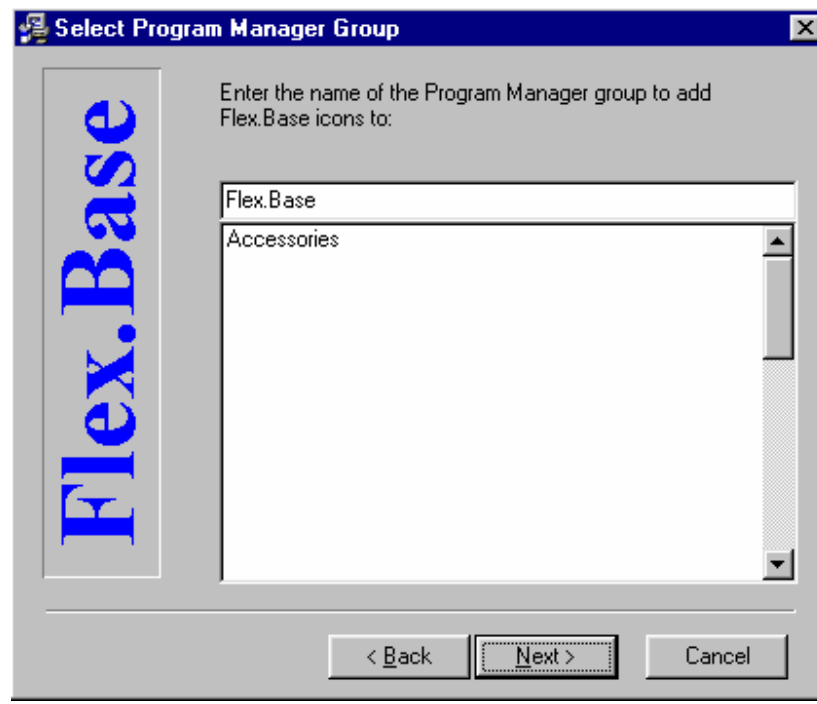

Click Next

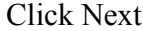

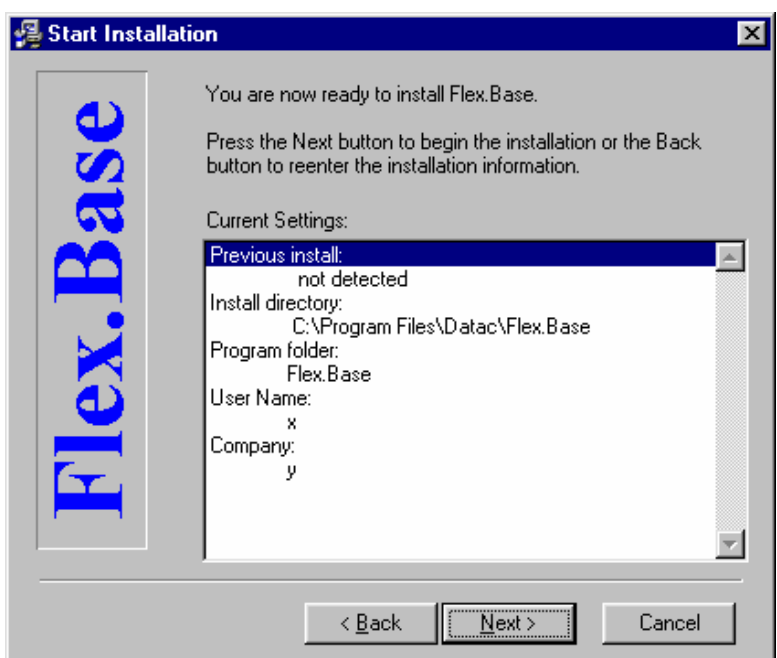

Click Next and wait until all files are installed.

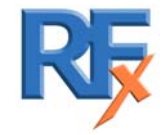

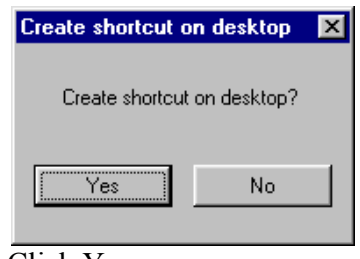

Click Yes

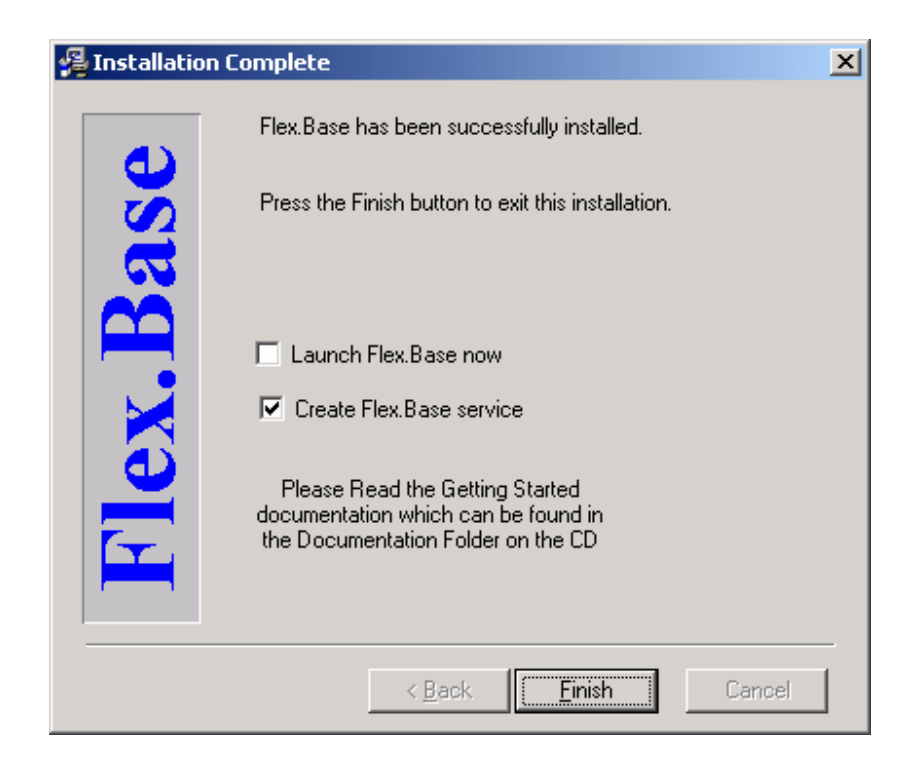

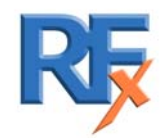

### Click Finish

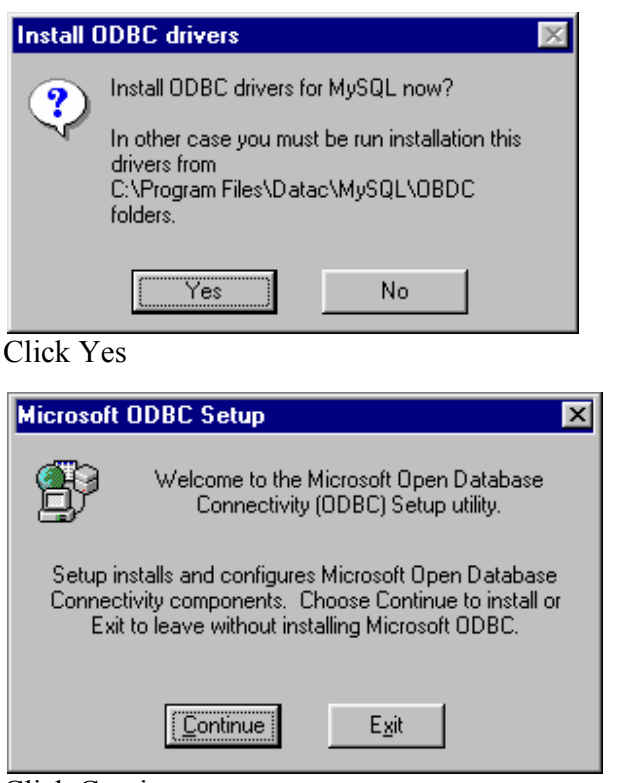

Click Continue

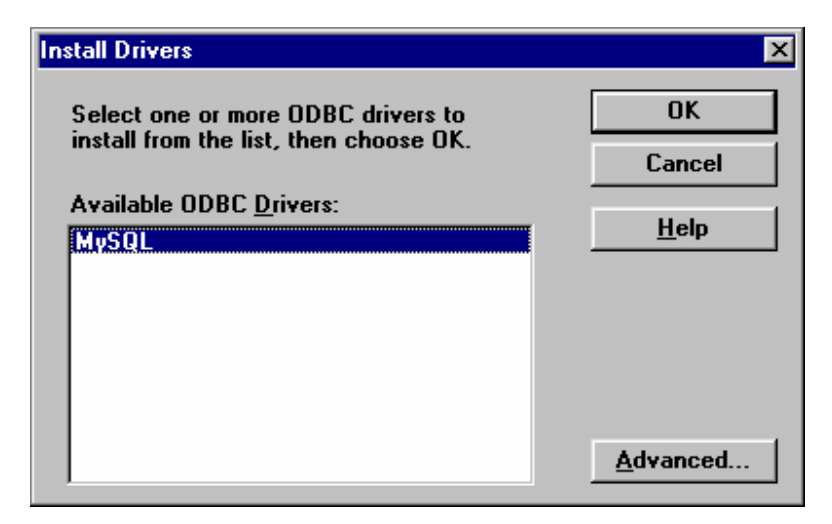

**Ensure to click on MySQL to select it** and click on OK

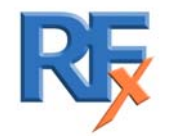

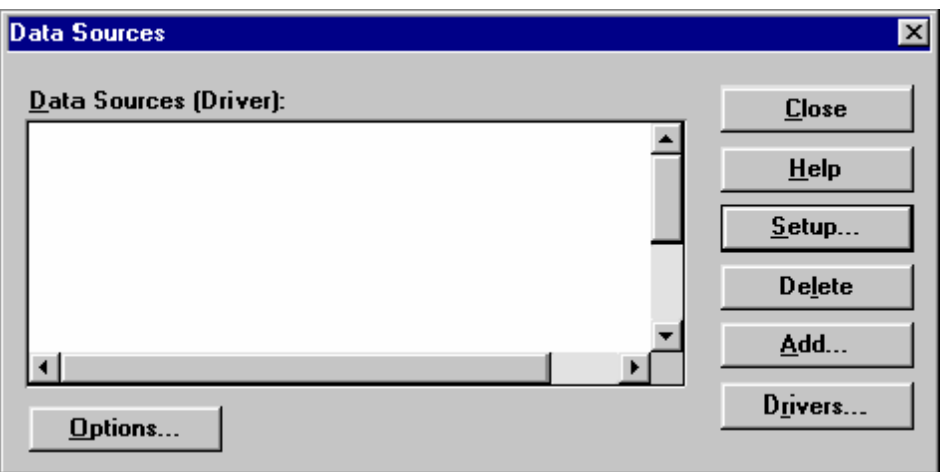

#### Click Close

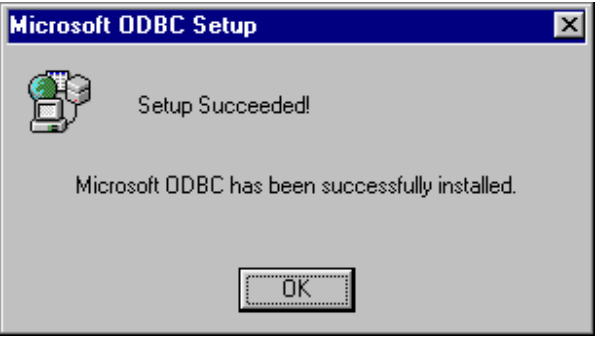

### Click OK

If you are using Microsoft Windows 2000 or NT you will need to reboot. The following windows will appear. If you select 'Cancel' Flex.Base will installed correctly after the next Reboot

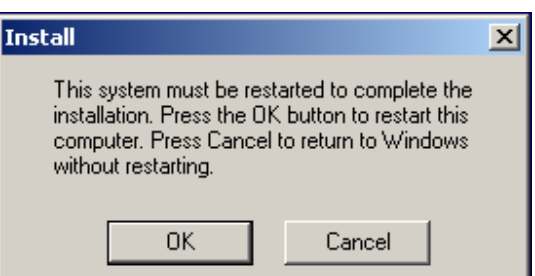

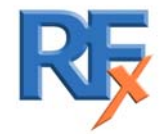

.

### **1.4. Installing Flex.Serv Software on QNX/RealFlex 4 PC**

If you have a RealFlex 4 system, you need to have FlexServ installed on the SCADA server PC i.e QNX/ RealFlex 4 PC.

If you are using RealFlex 6 or RealWin, you do not need to install any extra software on the SCADA server PC.

Insert Flex.Serv disk into QNX/RealFlex PC The disk will have a label similar to this

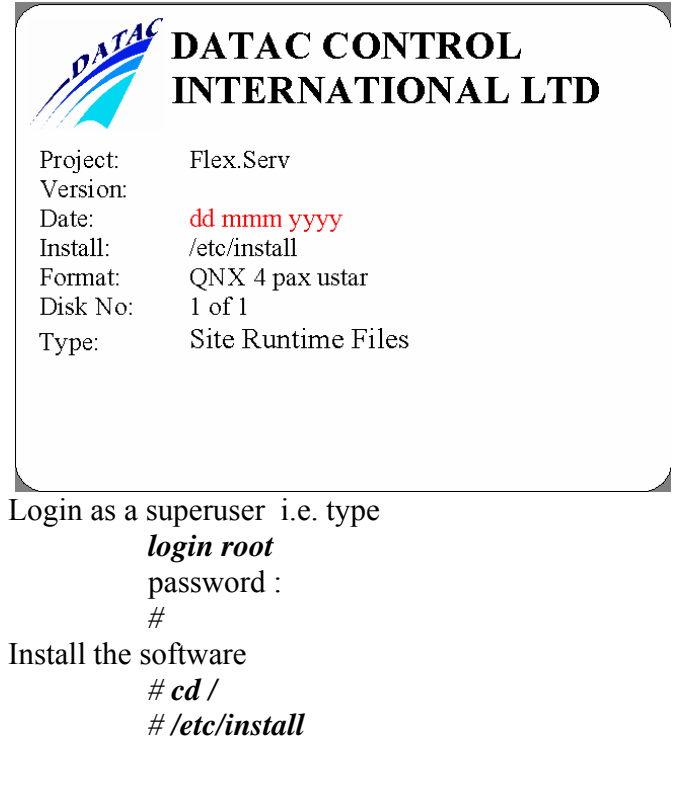

This is a failover configuration? y/n

Please answer as appropriate.

#### **Please ensure to remove the Floppy Disk**

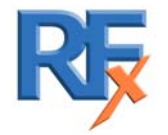

*5000 0001 0039G* 16 of 54

## **1.5 Configure QNX/RealFlex 4 PC**

#### **1.5.1. Configure Auto Update to Run Periodically**

AutoUpdate detects changes made to the Realflex system, when run, and saves these changes in a format that allows Flex.View clients to update these changes to the Windows PC, when Flex.View connects or when a "Check for Updates" is done by the Flex.Win user.

AutoUpdate can be run manually at any time, after changes have been made to the Realflex System or it can be configured to run periodically.

#### **AutoUpdate has to be run with the -f parameter when used in a failover configuration to insure files are updated on both nodes..**

#### **Manual Operation**

Login as a superuser Open a shell and type the following command

**AutoUpdate -A** <CR> or **AutoUpdate -A -f** <CR> on a failover configuration to insure files are updated on both nodes.

#### **Automatic Operation**

FlexServ installation automatically configures the rptcron file as that AutoUpdate runs every hour. If you which to change this :

Edit /realflex/data/rptcron and edit the line to run AutoUpdate every hour on the hour

**0 \* \* \* \* /realflex/bin/AutoUpdate -A > /dev/null 2> /dev/null** 

or to run AutoUpdate once every day at 5 minutes past 7 each morning on a failover configuration

#### **5 7 \* \* \* /realflex/bin/AutoUpdate -A -f > /dev/null 2> /dev/null**

The period at which AutoUpdate is run, has to be setup to suit the individual customer.

When Realflex is restarted this will take effect or if you wish not to restart Realflex, you can use the following command

# **crontab -u realflex -L /realflex/data/rptcron**

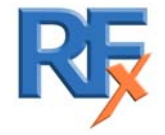

### **1.6 Starting Flex.Base**

The Flex.Base module is the main module that retrieves historical events, historical values, real-time values, flags, updates information and stores it to the database project. It can process multiples up to 10 configurations simultaneously (if planning to use multiprocessor hardware configurations). When Flex.Base is started for the first time, it looks as follows without any project configurations.

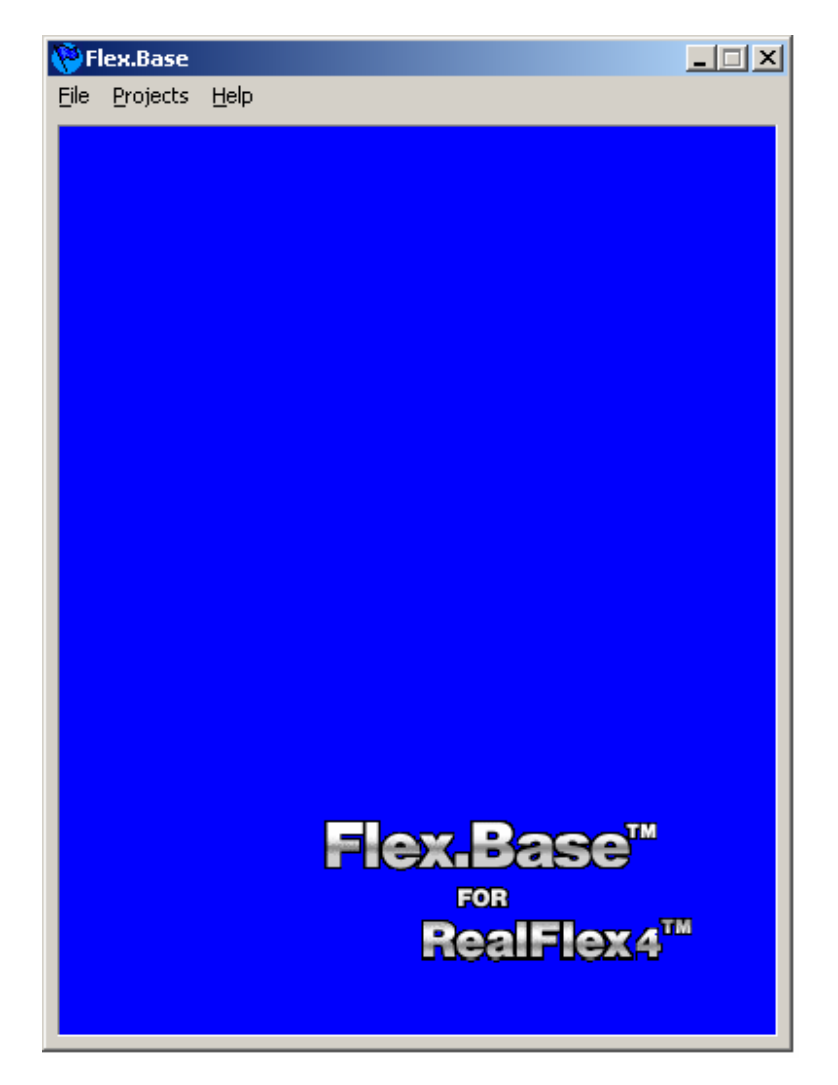

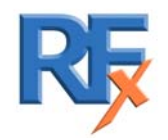

*5000 0001 0039G* 18 of 54

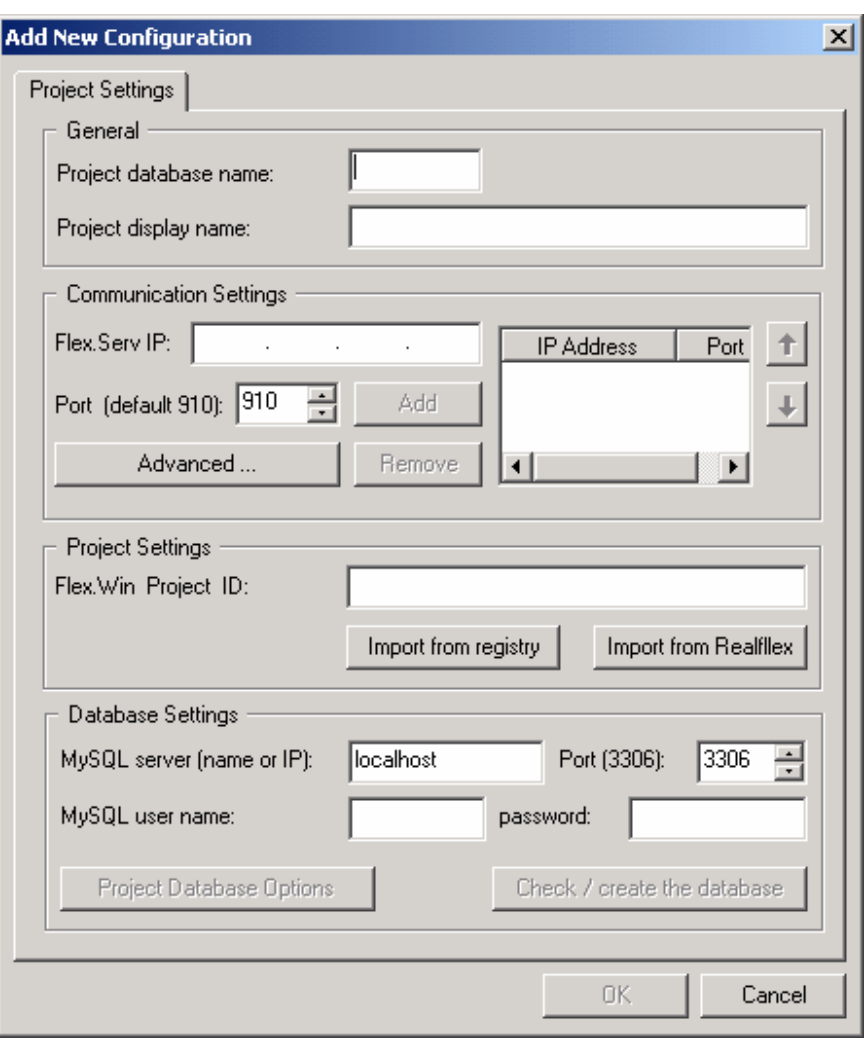

Use program menu 'Projects->Add new project configuration'.

Fig 9

Enter the «Project database name» (Demo in our example) and the «Project display Name» (Demo).

Enter the "Flex.Serv I.P" address and click on "add".

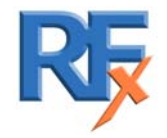

*5000 0001 0039G* 19 of 54

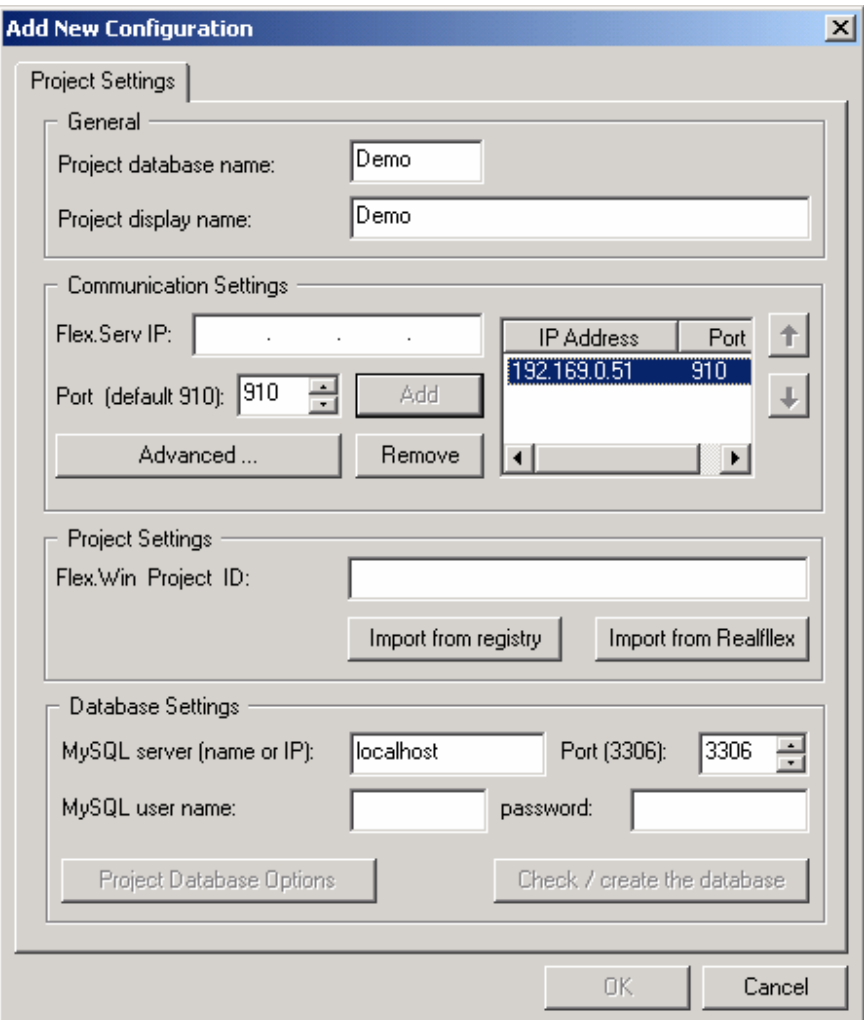

Fig. 10.

 Click on "Import from registry" Flex.Win Project ID will be imported

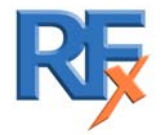

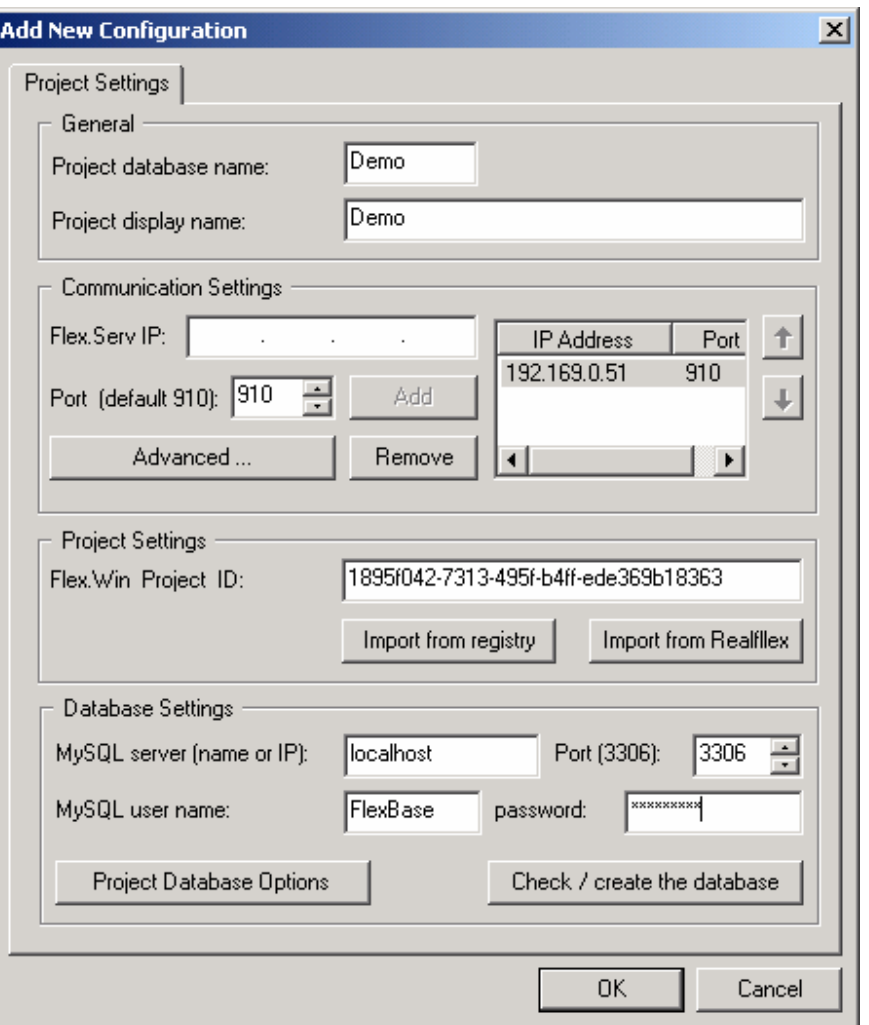

Fill in the "MySQL user name" and "password". (FlexBase & DATAC2000) Click on the "Check/Create the database" button.

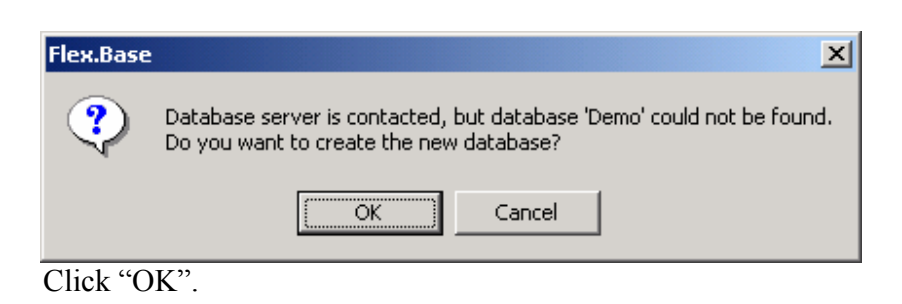

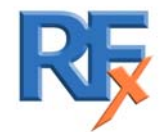

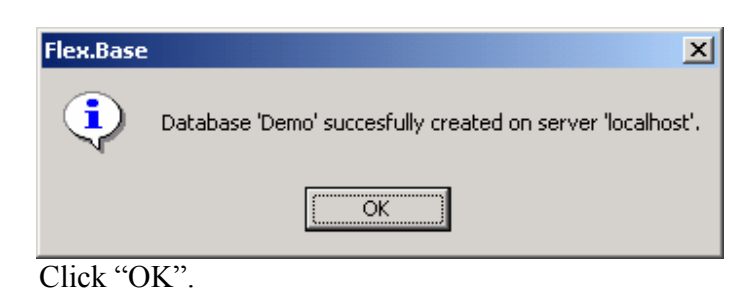

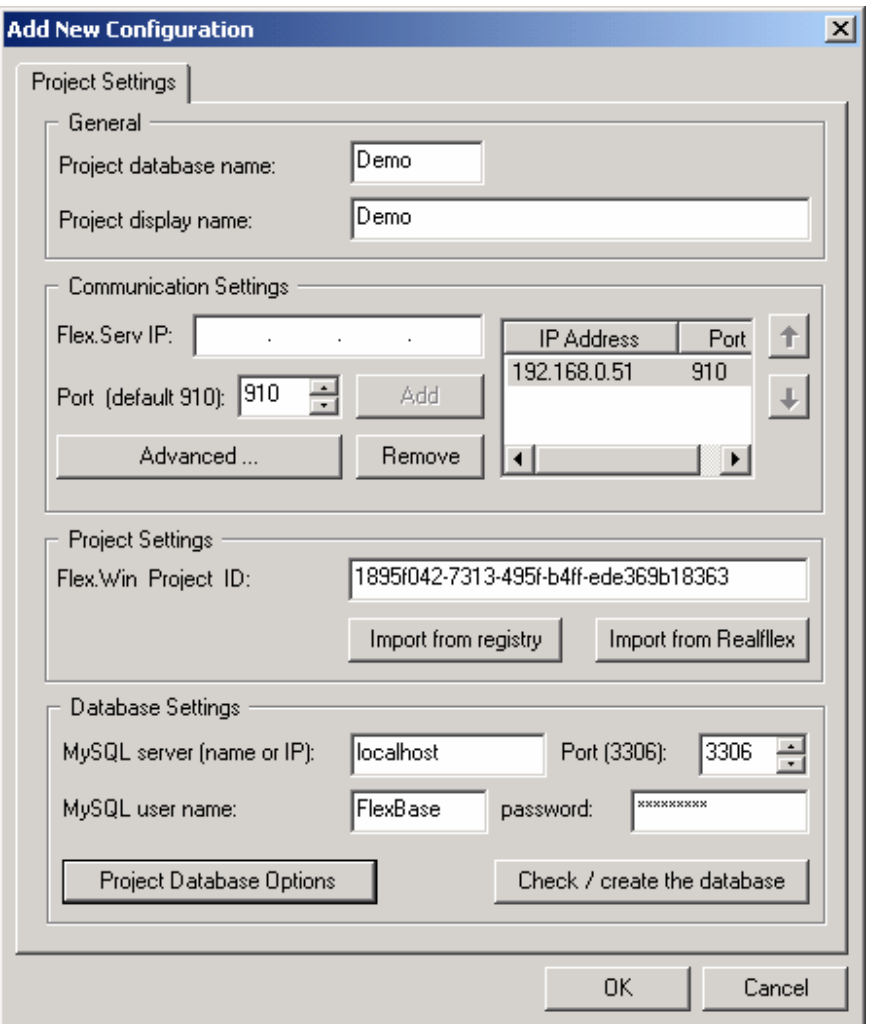

Click "OK"

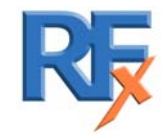

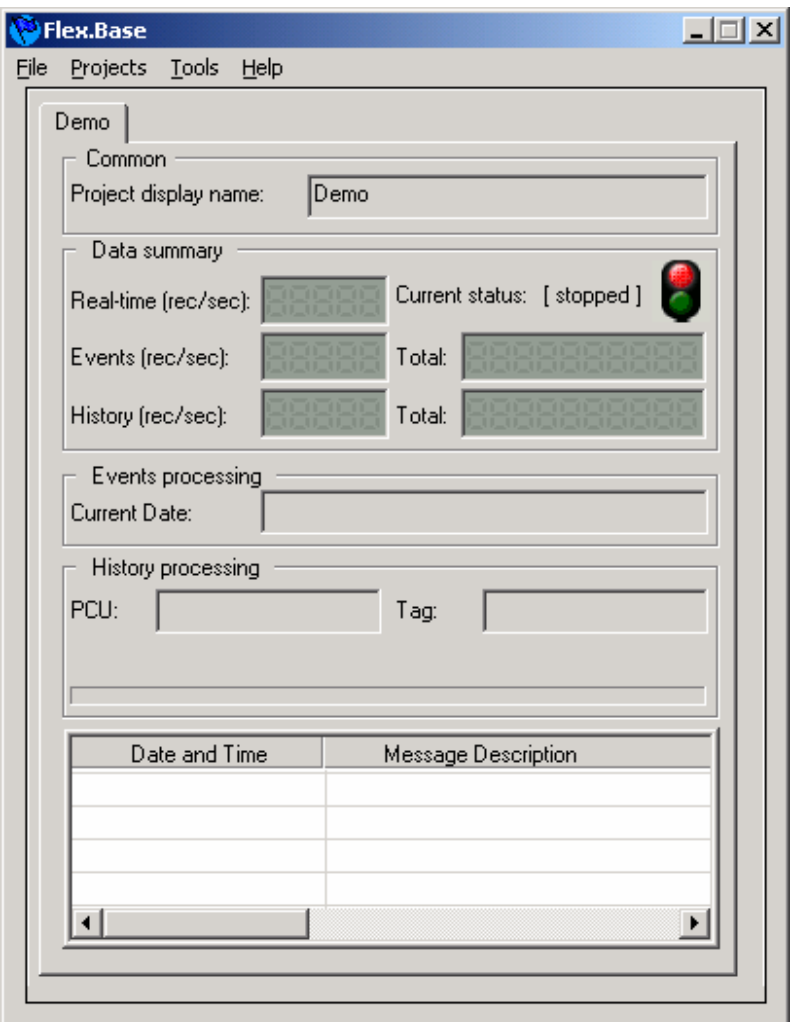

Click on the "Project" menu and select "Start collecting data"

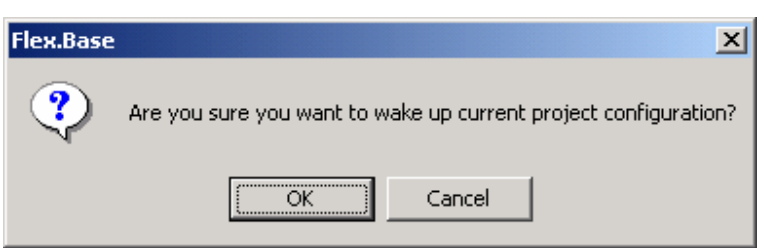

```
Click "OK"
```
Flex.Base will begin to retrieve any historical data.

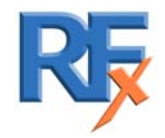

### **1.7 Example: Access to database using Excel**

In order to access the MySQL database using ODBC, it is necessary to configure the database as an ODBC data source. Click on Start Select Settings Select Control Panel Select Administrative Sources Click on ODBC Data Sources (32 bit)

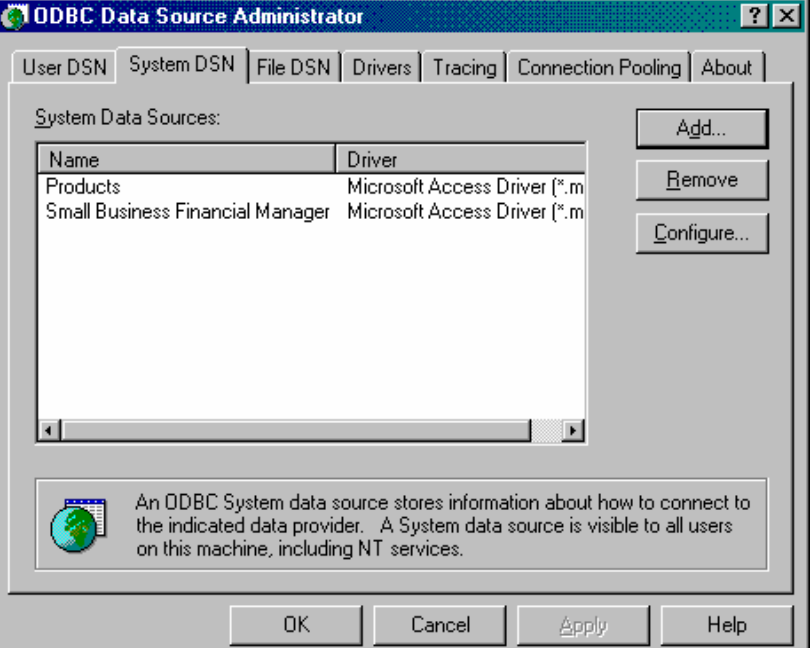

Select System DSN tab

Click Add

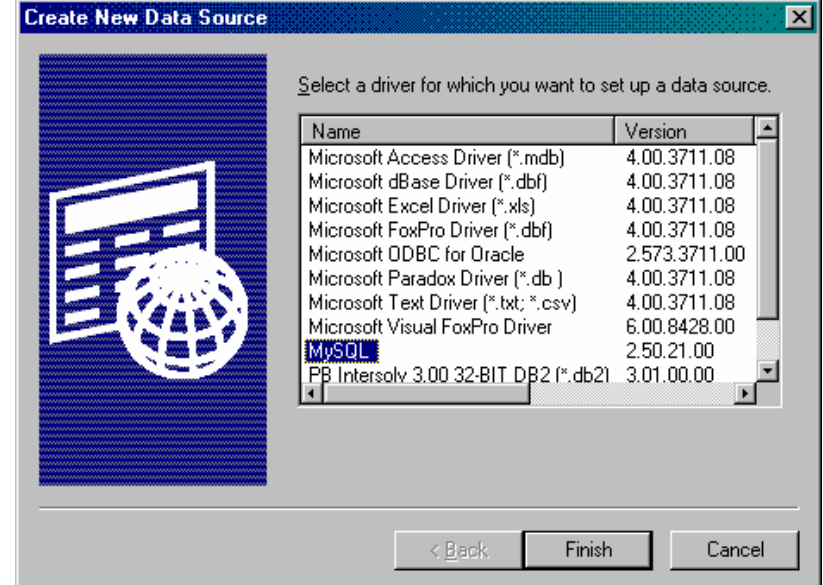

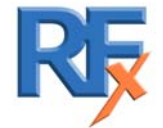

Select MySQL Click Finish

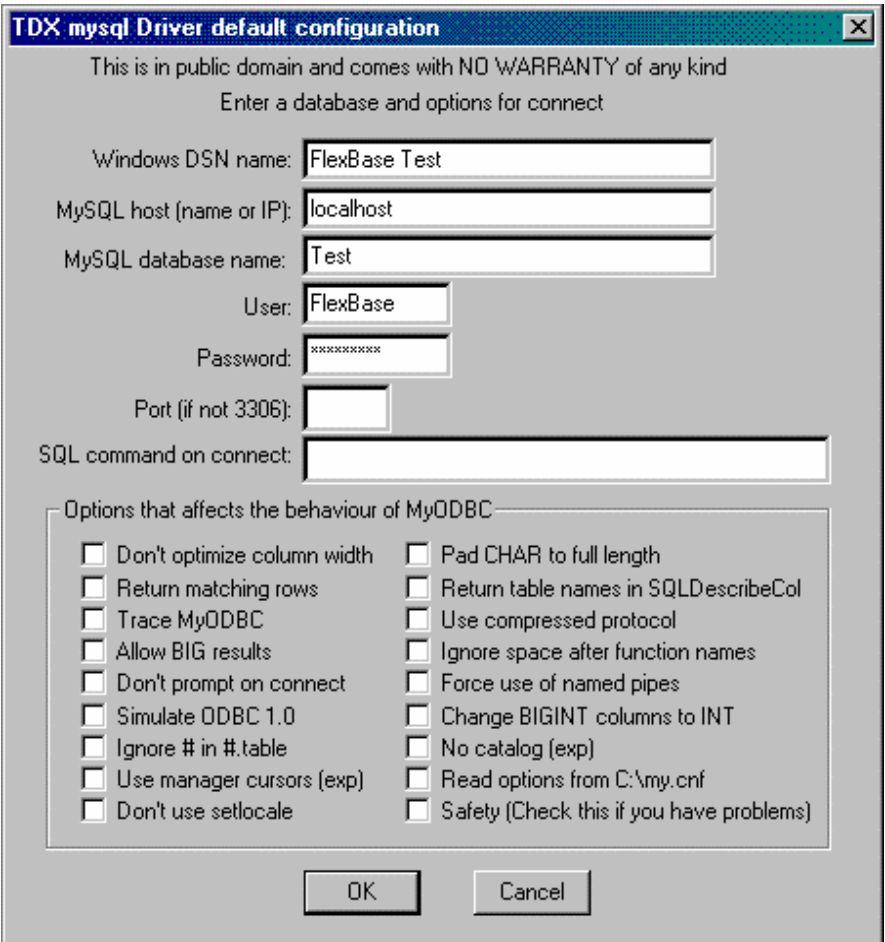

Fill in the first 5 fields of the configuration

Windows DSN name: Any name you choose

MySQL host: If this configuration is on the same PC as the MYSQL database is stored, then use local host. If the database is stored on another PC, then use the name or IP address of the PC containing the database.

MySQL database name: Name used in Flex.Base Init for the MySQL database e.g. Test User: FlexBase

Password: DATAC2000

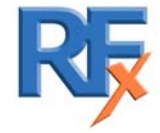

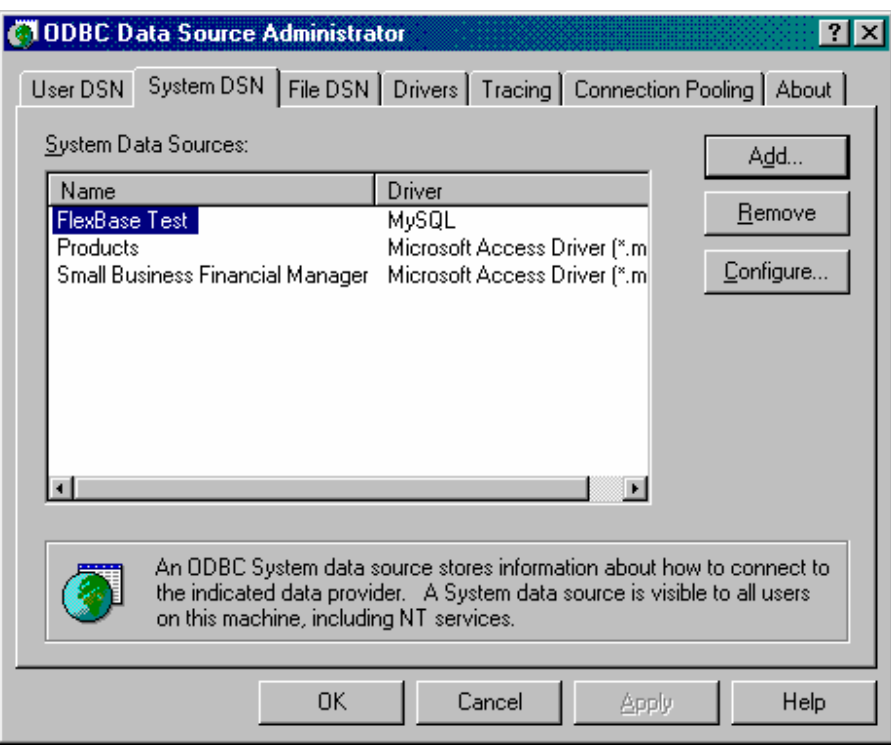

Click OK

Open Excel Select Data Select Get External Data Select Create New Query

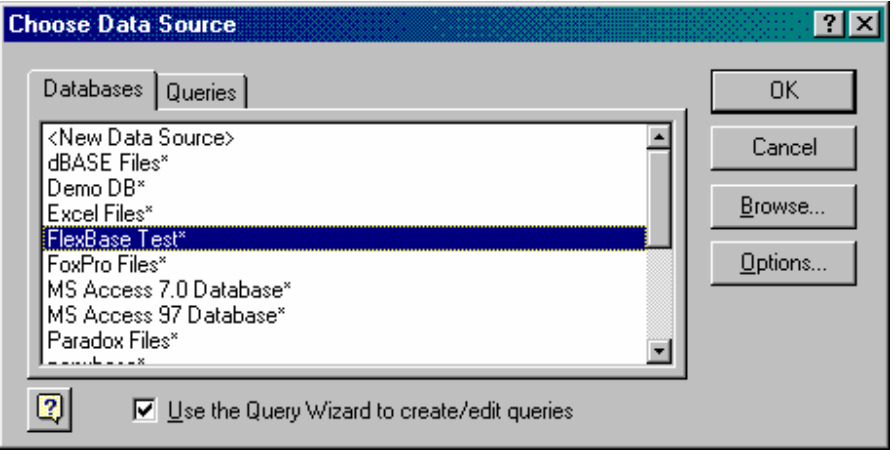

Select your FlexBase Data Source e.g FlexBase Test Click OK

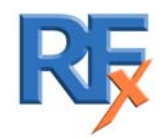

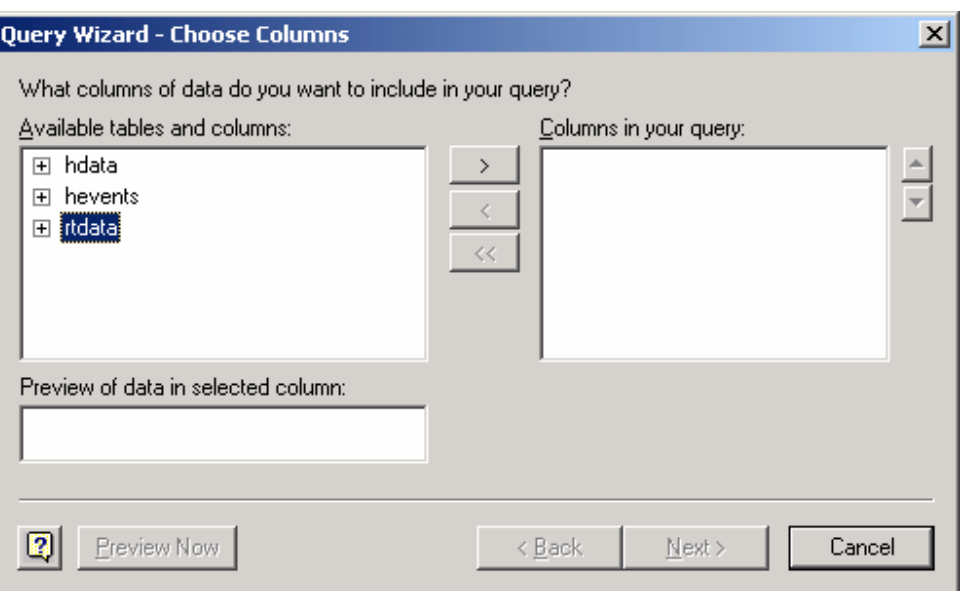

Click on the ">" to add all the fileds of the "rtdata" table to the columns in your query.

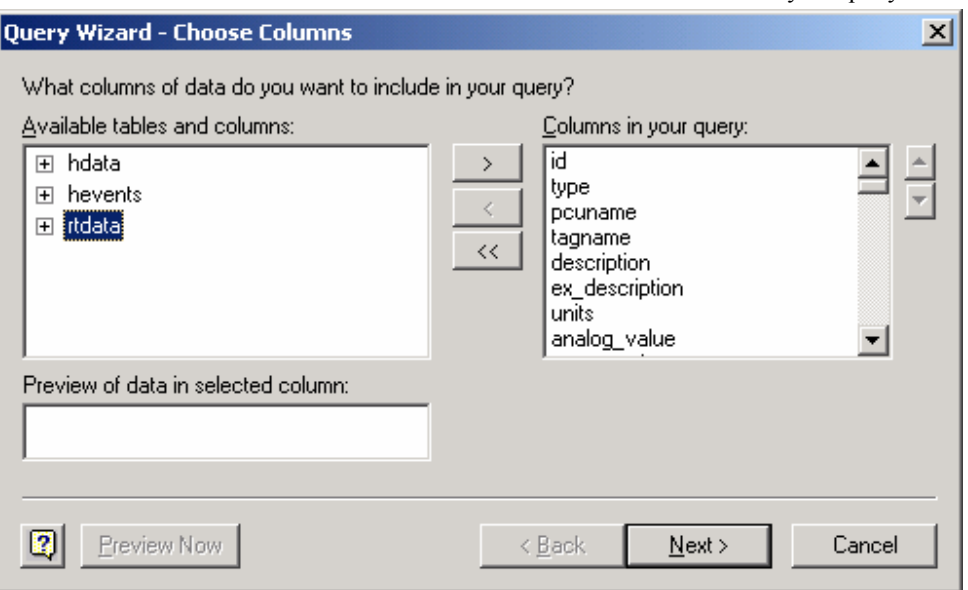

Click "Next".

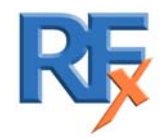

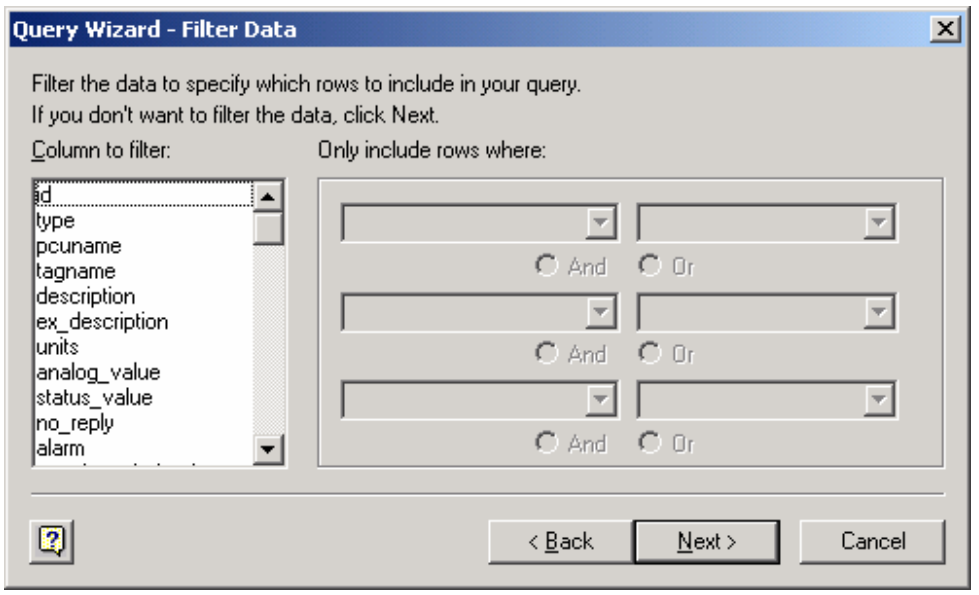

Click "Next"

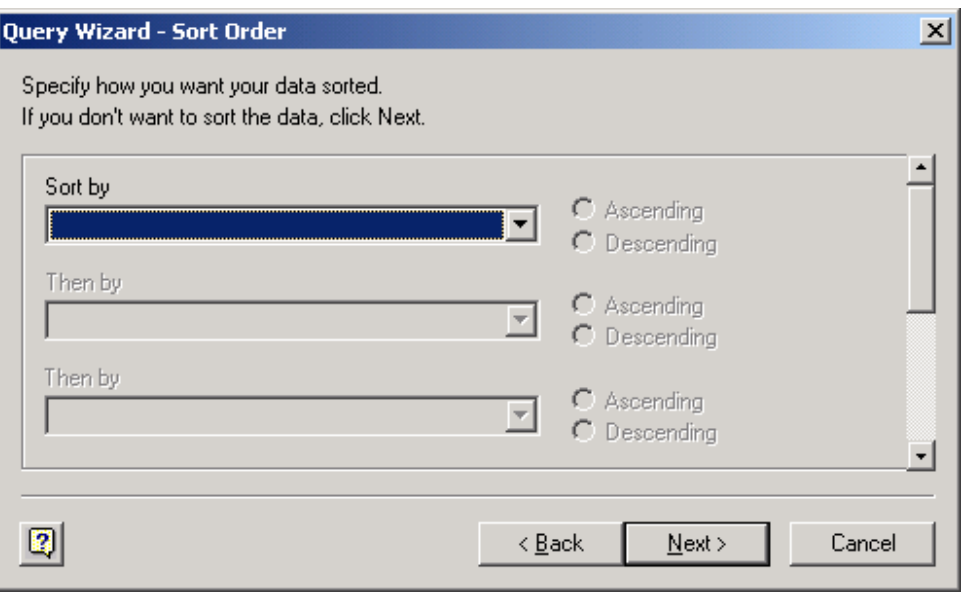

Click "Next".

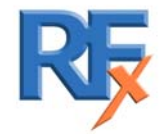

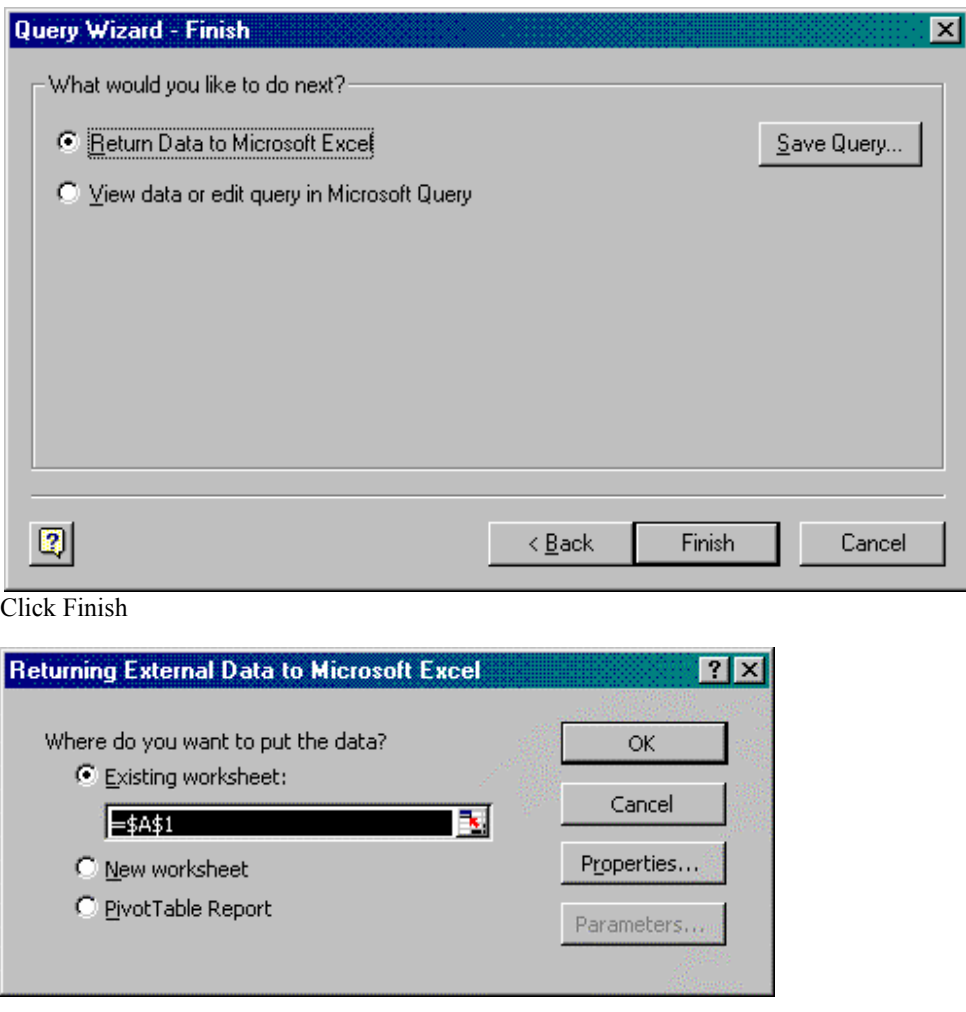

Click OK

"Rtdata" information is returned to Excel column A row 1

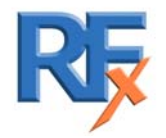

FlexBase - Getting Started

| <b>X</b> Microsoft Excel<br>$-12$ $\times$                         |                                                                                                    |   |                      |                      |                                    |                      |                            |                                                     |  |                    |                               |              |  |
|--------------------------------------------------------------------|----------------------------------------------------------------------------------------------------|---|----------------------|----------------------|------------------------------------|----------------------|----------------------------|-----------------------------------------------------|--|--------------------|-------------------------------|--------------|--|
| File Edit View Insert Format Tools Data Window Help                |                                                                                                    |   |                      |                      |                                    |                      |                            |                                                     |  |                    |                               |              |  |
| $\mathbf{F}$ of $\mathbf{F}_1$<br>3<br>X <sup>8</sup><br>$\bullet$ |                                                                                                    |   |                      |                      |                                    |                      |                            |                                                     |  |                    |                               |              |  |
|                                                                    |                                                                                                    |   |                      |                      |                                    |                      |                            |                                                     |  |                    |                               |              |  |
|                                                                    | $\bigoplus$ $\bigcirc$ $\vee$<br>$10 \times 10 \times 100 = 100$<br>るも良く<br>$\sqrt{2}$<br>D & H                                     |   |                      |                      |                                    |                      |                            |                                                     |  |                    |                               |              |  |
| Arial                                                              | B Z U   三 三 三 国   99 % , 18 .8   年 年  <br>$\overline{\phantom{a}}$<br>$\mathbb{H}$ - $\Delta$ - $\mathbf{\underline{A}}$ -<br>$-10$ |   |                      |                      |                                    |                      |                            |                                                     |  |                    |                               |              |  |
|                                                                    | ▼<br>$\equiv$<br>A1                                                                                                    |   |                      |                      |                                    |                      |                            |                                                     |  |                    |                               |              |  |
|                                                                    |                                                                                                    |   |                      |                      |                                    |                      |                            |                                                     |  |                    |                               |              |  |
|                                                                    | <b>Book1</b>                                                                                                    |   |                      |                      |                                    |                      |                            |                                                     |  |                    |                               | $-10 \times$ |  |
|                                                                    | А                                                                                                    | B | $\mathsf{C}$         | $\Box$               | F                                  | F                    | G                          | H                                                   |  | $\cdot$            | K                             |              |  |
| $\mathbf{1}$                                                       | <b>Tid</b>                                                                                                    |   | type pcuname tagname |                      | description                        | ex description units |                            | analog value status value no reply alarm unacknowle |  |                    |                               |              |  |
| $\overline{c}$                                                     | 3145781                                                                                                    |   | 5 FLEXWIN            |                      |                                    |                      |                            |                                                     |  |                    | 0                             |              |  |
| 3                                                                  | 524301                                                                                                    |   | 5 RTU 1              |                      |                                    |                      |                            |                                                     |  | n                  | $\mathbf 0$                   |              |  |
| $\overline{4}$                                                     | 1048597                                                                                                    |   | 5 RTU 2              |                      |                                    |                      |                            |                                                     |  | $\Omega$           | $\overline{0}$                |              |  |
| 5<br>6                                                             | 1572893<br>2097189                                                                                                    |   | 5 RTU 3<br>5 RTU 4   |                      |                                    |                      |                            |                                                     |  | 0<br>1             | $\mathbf 0$<br>$\mathbf 0$    |              |  |
| $\overline{7}$                                                     | 2621485                                                                                                    |   | 5 RTU 5              |                      |                                    |                      |                            |                                                     |  | $\mathbf{1}$       | 0                             |              |  |
| 8                                                                  | 5                                                                                                    |   | 5 SYSTEM             |                      |                                    |                      |                            |                                                     |  | $\mathbf{1}$       | $\mathbf 0$                   |              |  |
| 9                                                                  | 524296                                                                                                    |   | 0 RTU 1              | AI 00 00             | TANK 1 LEVEL                       |                      | M                          | 3.4597                                              |  | $\Omega$           | $\mathbf{1}$                  |              |  |
| 10                                                                 | 524304                                                                                                    |   | 0 RTU 1              | AI 00 01             | TANK 2 LEVEL                       |                      | M                          | 3.79003                                             |  | 0                  | $\mathbf{1}$                  |              |  |
| 11                                                                 | 524312                                                                                                    |   | 0 RTU 1              | AI 00 02             | <b>TANK 1 CAPACITY</b>             |                      | %                          | 88.4527                                             |  | $\Box$             | $\mathbf{0}$                  |              |  |
| 12                                                                 | 524320                                                                                                    |   | 0 RTU 1              | AI 00 03             | TANK 2 CAPACITY                    |                      | %                          | 23.0445                                             |  | $\Box$             | $\overline{0}$                |              |  |
| 13                                                                 | 524328                                                                                                    |   | 0 RTU 1              | AI 00 04             | TANK 1 DEL FLOW                    |                      | MLD                        | 22.0696                                             |  | $\Omega$           | $\mathbf 0$                   |              |  |
| 14                                                                 | 524336                                                                                                    |   | 0 RTU 1              | AI 00 05             | TANK 2 DEL FLOW                    |                      | MLD                        | 16                                                  |  | $\Box$             | $\mathbf{1}$                  |              |  |
| 15                                                                 | 524344                                                                                                    |   | 0 RTU 1              | AI 00 06             | DELIVERY PRESSURE                  |                      | М                          | 150                                                 |  | $\mathbf 0$        | $\overline{1}$                |              |  |
| 16                                                                 | 524352                                                                                                    |   | 0 RTU 1              | AI 00 07             | OUTFLOW TANK 1                     |                      | MLD                        | 10.4456                                             |  | $\Box$             | $\Omega$                      |              |  |
| 17                                                                 | 524360                                                                                                    |   | 0 RTU 1              | AI 00 08             | OUTFLOW TANK 2                     |                      | MLD                        | 50                                                  |  | $\Box$             | $\mathbf{1}$                  |              |  |
| 18                                                                 | 524368                                                                                                    |   | 0RTU 1               | AI 00 09             | COMBINED FLOW                      |                      | MLD                        | 15.8599                                             |  | n                  | 0                             |              |  |
| 19                                                                 | 524376                                                                                                    |   | 0RTU 1               | AI 00 10             | ANALOG INPUT 10                    |                      | <b>NONE</b>                | 100                                                 |  | $\Omega$           | $\overline{1}$                |              |  |
| 20                                                                 | 524384                                                                                                    |   | 0 RTU 1              | AI 00 11             | ANALOG INPUT 11                    |                      | <b>NONE</b>                | 58.5196                                             |  | 0                  | $\mathbf 0$                   |              |  |
| $\overline{21}$                                                    | 524392                                                                                                    |   | 0 RTU 1              | AI 00 12             | ANALOG INPUT 12                    |                      | <b>NONE</b>                | 65.5971                                             |  | $\Box$             | $\Omega$                      |              |  |
| 22                                                                 | 524400                                                                                                    |   | 0 RTU 1              | AI 00 13             | ANALOG INPUT 13                    |                      | <b>NONE</b>                | 63.2481                                             |  | $\Box$             | $\overline{0}$                |              |  |
| 23                                                                 | 524408                                                                                                    |   | 0RTU 1               | AI 00 14             | ANALOG INPUT 14                    |                      | <b>NONE</b>                | 77.3983                                             |  | $\Omega$           | $\mathbf 0$                   |              |  |
| 24                                                                 | 524416                                                                                                    |   | 0RTU 1               | AI 00 15             | ANALOG INPUT 15                    |                      | <b>NONE</b>                | 97.0357                                             |  | $\Omega$           | $\Box$                        |              |  |
| 25                                                                 | 524424                                                                                                    |   | 0 RTU 1              | AI 00 16             | ANALOG INPUT 16                    |                      | <b>NONE</b>                | 58.8199                                             |  | $\mathbf 0$        | $\mathbf 0$                   |              |  |
| 26                                                                 | 524432                                                                                                    |   | 0 RTU 1              | AI 00 17             | ANALOG INPUT 17                    |                      | <b>NONE</b>                | 69.8059                                             |  | $\Box$             | $\overline{0}$                |              |  |
| 27                                                                 | 524440                                                                                                    |   | 0 RTU 1              | AI 00 18             | ANALOG INPUT 18                    |                      | <b>NONE</b>                | 100                                                 |  | $\Box$             | $\mathbf{1}$                  |              |  |
| 28                                                                 | 524448<br>524456                                                                                                    |   | 0RTU 1               | AI 00 19             | ANALOG INPUT 19                    |                      | <b>NONE</b>                | 91.0791<br>91.3285                                  |  | $\Omega$<br>$\Box$ | $\mathbf 0$<br>$\overline{0}$ |              |  |
| 29<br>30                                                           | 524464                                                                                                    |   | 0RTU 1<br>0 RTU 1    | AI 00 20<br>AI 00 21 | ANALOG INPUT 20<br>ANALOG INPUT 21 |                      | <b>NONE</b><br><b>NONE</b> | 81.2714                                             |  | 0                  | $\mathbf 0$                   |              |  |
| 31                                                                 | 524472                                                                                                    |   | $0$ RTU 1            |                      | ANALOG INPUT 22                    |                      | <b>NONE</b>                | 95.248                                              |  | $\Omega$           | $\Omega$                      |              |  |
|                                                                    |                                                                                                    |   |                      | AI_00_22             |                                    |                      |                            |                                                     |  |                    |                               |              |  |
|                                                                    | Ready                                                                                                    |   |                      |                      |                                    |                      |                            |                                                     |  |                    | NUM                           |              |  |

Select cell A1 Select Data Select Get External Data Select Edit Query

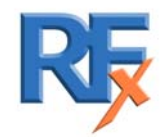

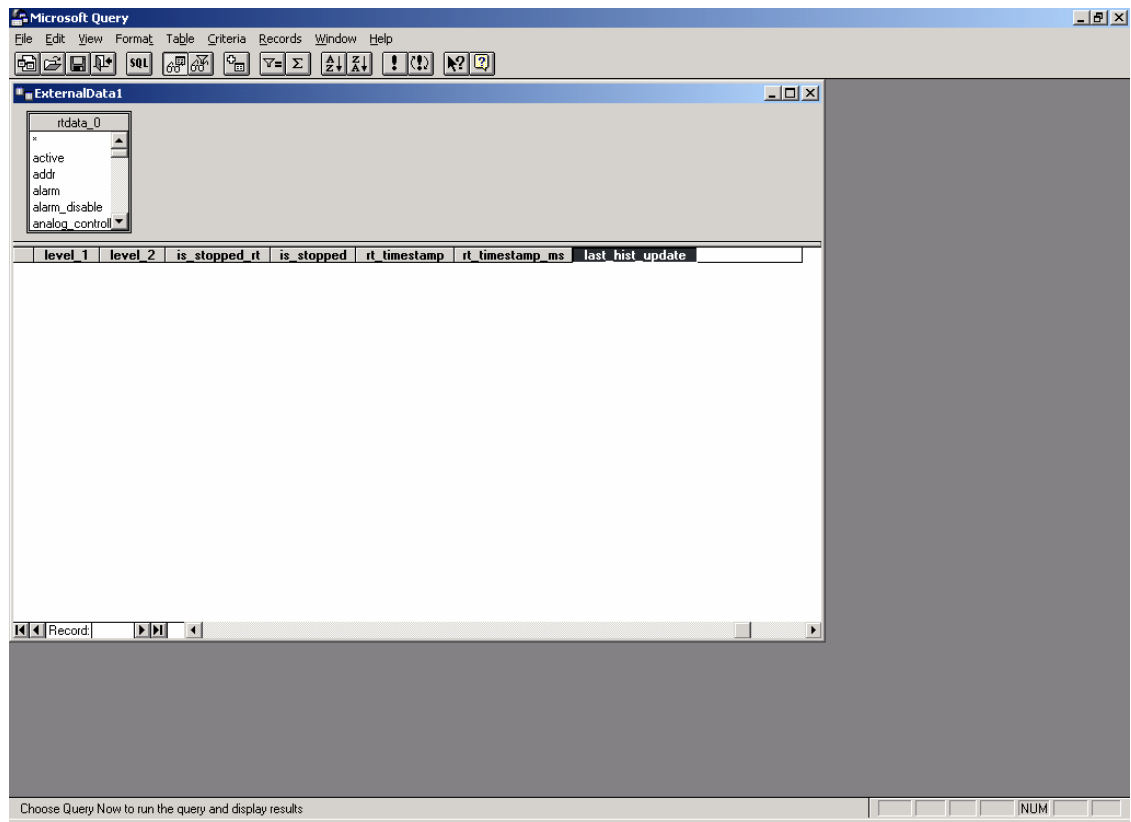

Delete most of the fields (by highlighting the fields and hitting the "delete" button on the keyboard). Leaving just the following fields :

- 1. Type
- 2. PCU
- 3. Tagname
- 4. Description

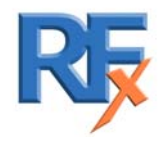

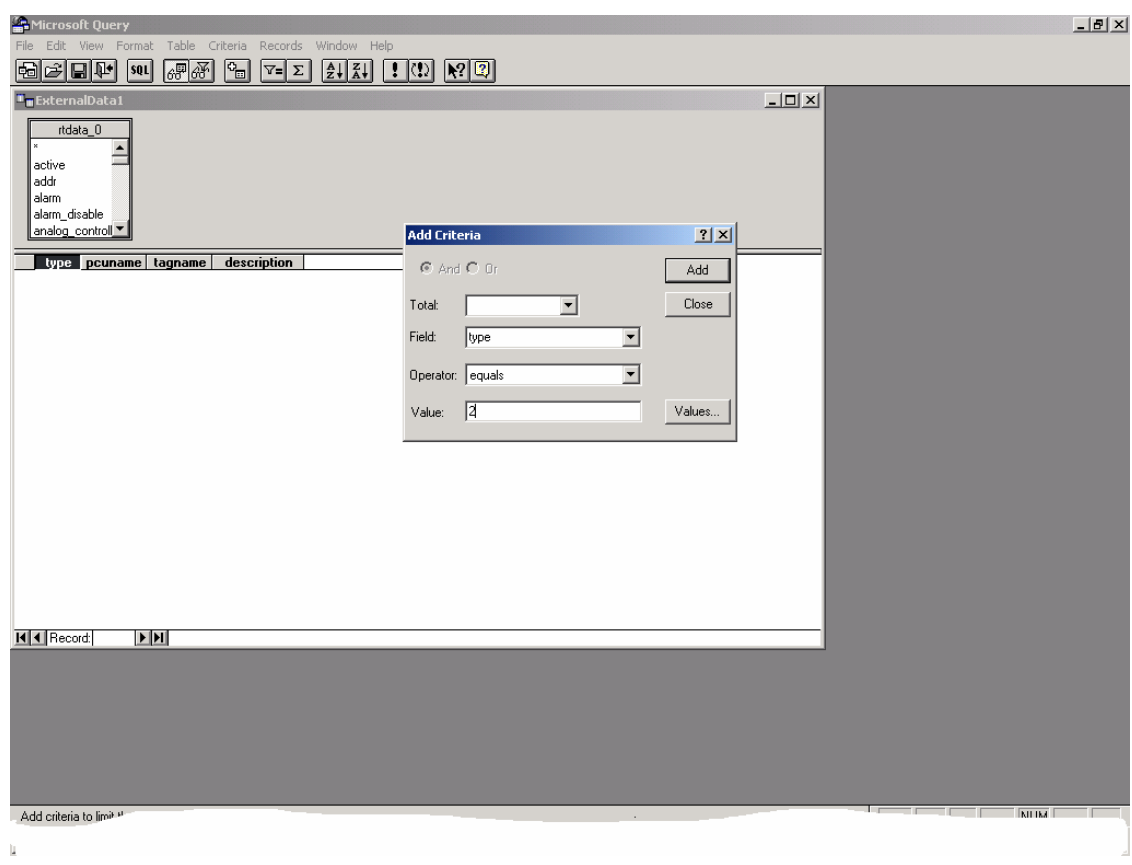

From the "Criteria" menu select "Add criteria". From the "field" drop down box select "type". From the "Operator" drop down box select "equals" From the "Value" drop down box select "2".

This will narrow down our query to produce a list of all the status points in our real-time database table.

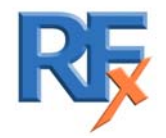

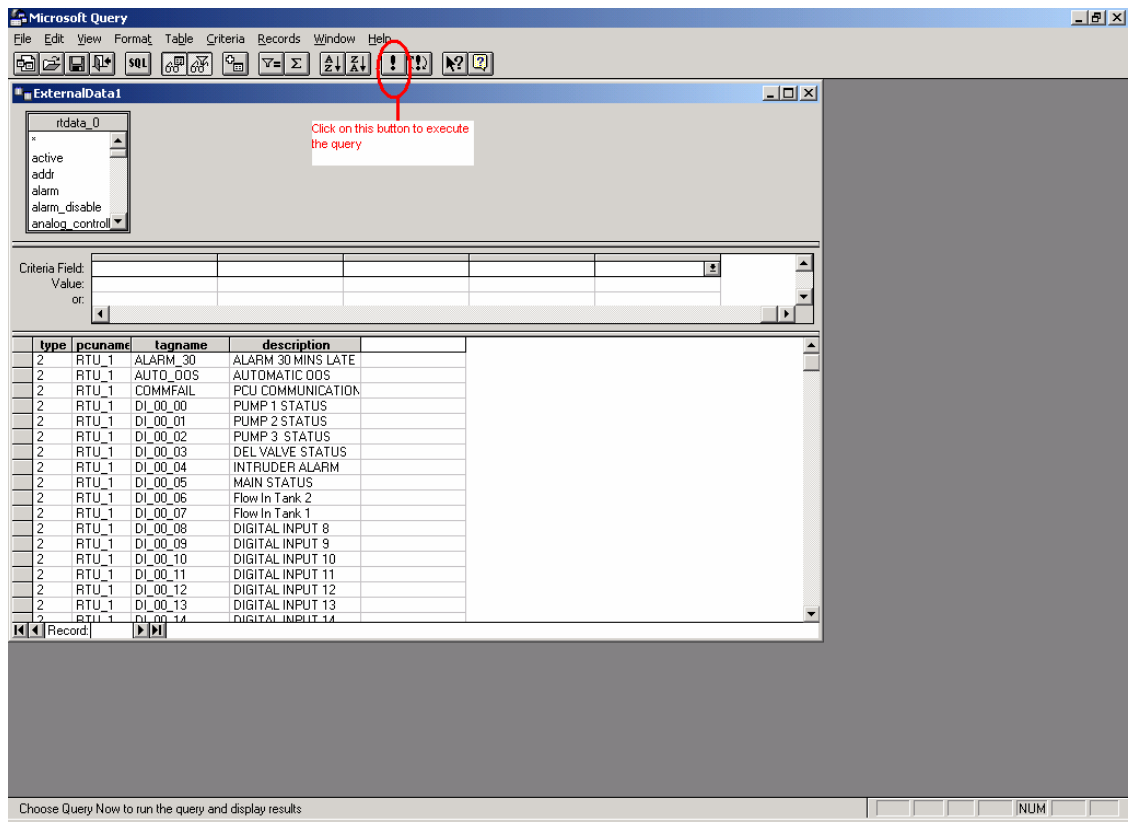

Now click on the "File" menu and select "Return data to Microsoft Excel".

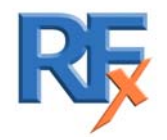

FlexBase - Getting Started

|                                                     |                                                                                                    | <b>X</b> Microsoft Excel |                      |                                             |   |         |   |   |        |   | $\Box$ $\Box$ $\times$  |  |  |  |
|-----------------------------------------------------|----------------------------------------------------------------------------------------------------|--------------------------|----------------------|---------------------------------------------|---|---------|---|---|--------|---|-------------------------|--|--|--|
| File Edit View Insert Format Tools Data Window Help |                                                                                                    |                          |                      |                                             |   |         |   |   |        |   |                         |  |  |  |
| $\mathbf{F}$ of $\mathbf{F}_2$<br>$1 \times 90$     |                                                                                                    |                          |                      |                                             |   |         |   |   |        |   |                         |  |  |  |
|                                                     | $\bigoplus \bigcap_{i=1}^n V^i$                                                                                                    |                          |                      |                                             |   |         |   |   |        |   |                         |  |  |  |
|                                                     | $\lambda$ to a $\sigma$ or $\sim$ . $\sim$ $\sim$ $\sim$ $\sim$ $\sim$<br>$\Sigma$ $f_*$ $\frac{\Delta}{2}$ $\frac{2}{A}$ $\frac{\Delta}{2}$ $\frac{\Delta}{2}$ $\frac{\Delta}{2}$ $\frac{\Delta}{2}$ $\frac{\Delta}{2}$ $\frac{\Delta}{2}$ $\frac{\Delta}{2}$ $\frac{\Delta}{2}$ $\frac{\Delta}{2}$<br>□●■<br>$\sqrt{2}$ |                          |                      |                                             |   |         |   |   |        |   |                         |  |  |  |
|                                                     | $\bigoplus$<br>Arial<br>$-10$<br>B I U   三 三 三 国   59 % , \$8 . \$8   仁 仁   田 · タ · A ·                                                                                                    |                          |                      |                                             |   |         |   |   |        |   |                         |  |  |  |
|                                                     | $\vert \cdot \vert$<br>$=$<br>A1                                                                                                    |                          |                      |                                             |   |         |   |   |        |   |                         |  |  |  |
|                                                     |                                                                                                    |                          |                      |                                             |   |         |   |   |        |   |                         |  |  |  |
| <b>Sa Book1</b>                                     |                                                                                                    |                          |                      |                                             |   |         |   |   | $-10x$ |   |                         |  |  |  |
|                                                     |                                                                                                    | B<br>А                   | $\overline{C}$       | D                                           | E | F       | G | H |        | J | $\overline{\mathbf{r}}$ |  |  |  |
| $\mathbf{1}$                                        |                                                                                                    | type pcuname tagname     |                      | description                                 |   |         |   |   |        |   |                         |  |  |  |
| $\overline{2}$                                      |                                                                                                    | $2$ RTU 1                | ALARM 30             | ALARM 30 MINS LATE                          |   |         |   |   |        |   |                         |  |  |  |
| 3                                                   |                                                                                                    | 2 RTU 1                  | AUTO 00S             | AUTOMATIC OOS                               |   |         |   |   |        |   |                         |  |  |  |
| $\overline{4}$                                      |                                                                                                    | 2 RTU 1                  | <b>COMMFAIL</b>      | PCU COMMUNICATIONS                          |   |         |   |   |        |   |                         |  |  |  |
| 5                                                   |                                                                                                    | 2 RTU 1                  | DI 00 00             | PUMP 1 STATUS                               |   |         |   |   |        |   |                         |  |  |  |
| 6<br>$\overline{7}$                                 |                                                                                                    | $2$ RTU 1                | DI 00 01             | PUMP 2 STATUS                               |   |         |   |   |        |   |                         |  |  |  |
|                                                     |                                                                                                    | $2$ <sub>RTU</sub> $1$   | DI 00 02             | PUMP 3 STATUS                               |   |         |   |   |        |   |                         |  |  |  |
| 8                                                   |                                                                                                    | $2$ RTU 1<br>2 RTU 1     | DI 00 03             | DEL VALVE STATUS                            |   |         |   |   |        |   |                         |  |  |  |
| 9<br>10                                             |                                                                                                    | $2$ RTU 1                | DI 00 04<br>DI 00 05 | <b>INTRUDER ALARM</b><br><b>MAIN STATUS</b> |   |         |   |   |        |   |                         |  |  |  |
| 11                                                  |                                                                                                    | $2$ <sub>RTU</sub> 1     | DI 00 06             | Flow In Tank 2                              |   |         |   |   |        |   |                         |  |  |  |
| 12                                                  |                                                                                                    | $2$ <sub>RTU</sub> $1$   | DI 00 07             | Flow In Tank 1                              |   |         |   |   |        |   |                         |  |  |  |
| 13                                                  |                                                                                                    | $2$ RTU 1                | DI 00 08             | <b>DIGITAL INPUT 8</b>                      |   |         |   |   |        |   |                         |  |  |  |
| 14                                                  |                                                                                                    | 2 RTU 1                  | DI 00 09             | <b>DIGITAL INPUT 9</b>                      |   |         |   |   |        |   |                         |  |  |  |
| 15                                                  |                                                                                                    | 2 RTU 1                  | DI 00 10             | DIGITAL INPUT 10                            |   |         |   |   |        |   |                         |  |  |  |
| 16                                                  |                                                                                                    | $2$ RTU 1                | DI 00 11             | DIGITAL INPUT 11                            |   |         |   |   |        |   |                         |  |  |  |
| 17                                                  |                                                                                                    | $2$ <sub>RTU</sub> $1$   | DI 00 12             | DIGITAL INPUT 12                            |   |         |   |   |        |   |                         |  |  |  |
| 18                                                  |                                                                                                    | $2$ RTU 1                | DI 00 13             | <b>DIGITAL INPUT 13</b>                     |   |         |   |   |        |   |                         |  |  |  |
| 19                                                  |                                                                                                    | 2 RTU 1                  | DI 00 14             | DIGITAL INPUT 14                            |   |         |   |   |        |   |                         |  |  |  |
| 20                                                  |                                                                                                    | $2$ RTU 1                | DI 00 15             | DIGITAL INPUT 15                            |   |         |   |   |        |   |                         |  |  |  |
| $\overline{21}$                                     |                                                                                                    | $2$ RTU 1                | DI 00 16             | DIGITAL INPUT 16                            |   |         |   |   |        |   |                         |  |  |  |
| 22                                                  |                                                                                                    | 2 RTU 1                  | DI 00 17             | DIGITAL INPUT 17                            |   |         |   |   |        |   |                         |  |  |  |
| $\overline{23}$                                     |                                                                                                    | $2$ RTU 1                | DI 00 18             | DIGITAL INPUT 18                            |   |         |   |   |        |   |                         |  |  |  |
| 24                                                  |                                                                                                    | $2$ RTU 1                | DI 00 19             | DIGITAL INPUT 19                            |   |         |   |   |        |   |                         |  |  |  |
| $\overline{25}$                                     |                                                                                                    | $2$ RTU 1                | DI 00 20             | DIGITAL INPUT 20                            |   |         |   |   |        |   |                         |  |  |  |
| $\overline{26}$                                     |                                                                                                    | $2$ RTU 1                | DI 00 21             | <b>DIGITAL INPUT 21</b>                     |   |         |   |   |        |   |                         |  |  |  |
| 27                                                  |                                                                                                    | 2 RTU 1                  | DI 00 22             | <b>DIGITAL INPUT 22</b>                     |   |         |   |   |        |   |                         |  |  |  |
| $\overline{28}$                                     |                                                                                                    | $2$ RTU 1                | DI 00 23             | DIGITAL INPUT 23                            |   |         |   |   |        |   |                         |  |  |  |
| 29                                                  |                                                                                                    | $2$ RTU 1                | DI 00 24             | DIGITAL INPUT 24                            |   |         |   |   |        |   |                         |  |  |  |
| 30                                                  |                                                                                                    | 2 RTU 1                  | DI 00 25             | DIGITAL INPUT 25                            |   |         |   |   |        |   |                         |  |  |  |
| 31                                                  |                                                                                                    | 2 RTU 1                  | DI 00 26             | DIGITAL INPUT 26                            |   |         |   |   |        |   | ا -.                    |  |  |  |
| Ready                                               |                                                                                                    |                          |                      |                                             |   | $1 - 1$ |   |   | NUM    |   |                         |  |  |  |

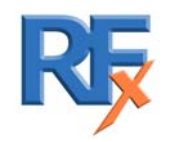

# **2. Registration of Hardware Keys**

For security purposes Hardware Keys have to be activated on a product-by-product scenario.

If for some reason you product is not enabled, when you open OPC RTU Configurator, the following screen may appear:

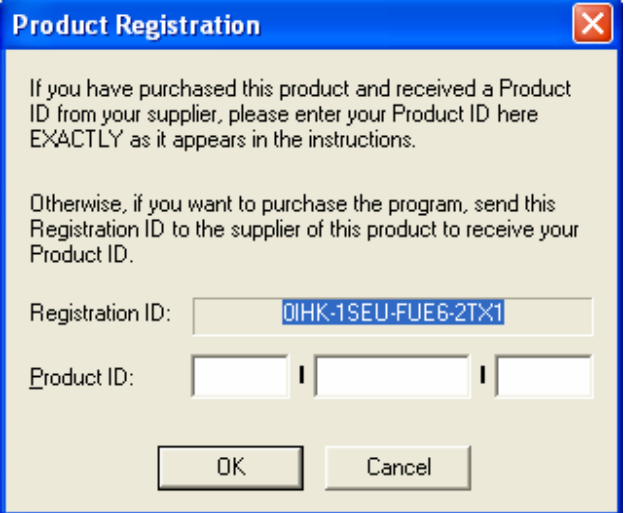

Copy the Registration ID by selecting it and paste into your email facility

Send email to  $sales@realflex.com$  with your details and the Registration ID

Upon receiving your request we can validate that you are the correct customer and we will initialize the 'Product ID' for you immediately using in-house software. Upon receiving the email from us please enter the details into the relevant section, therefore initializing the product.

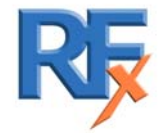

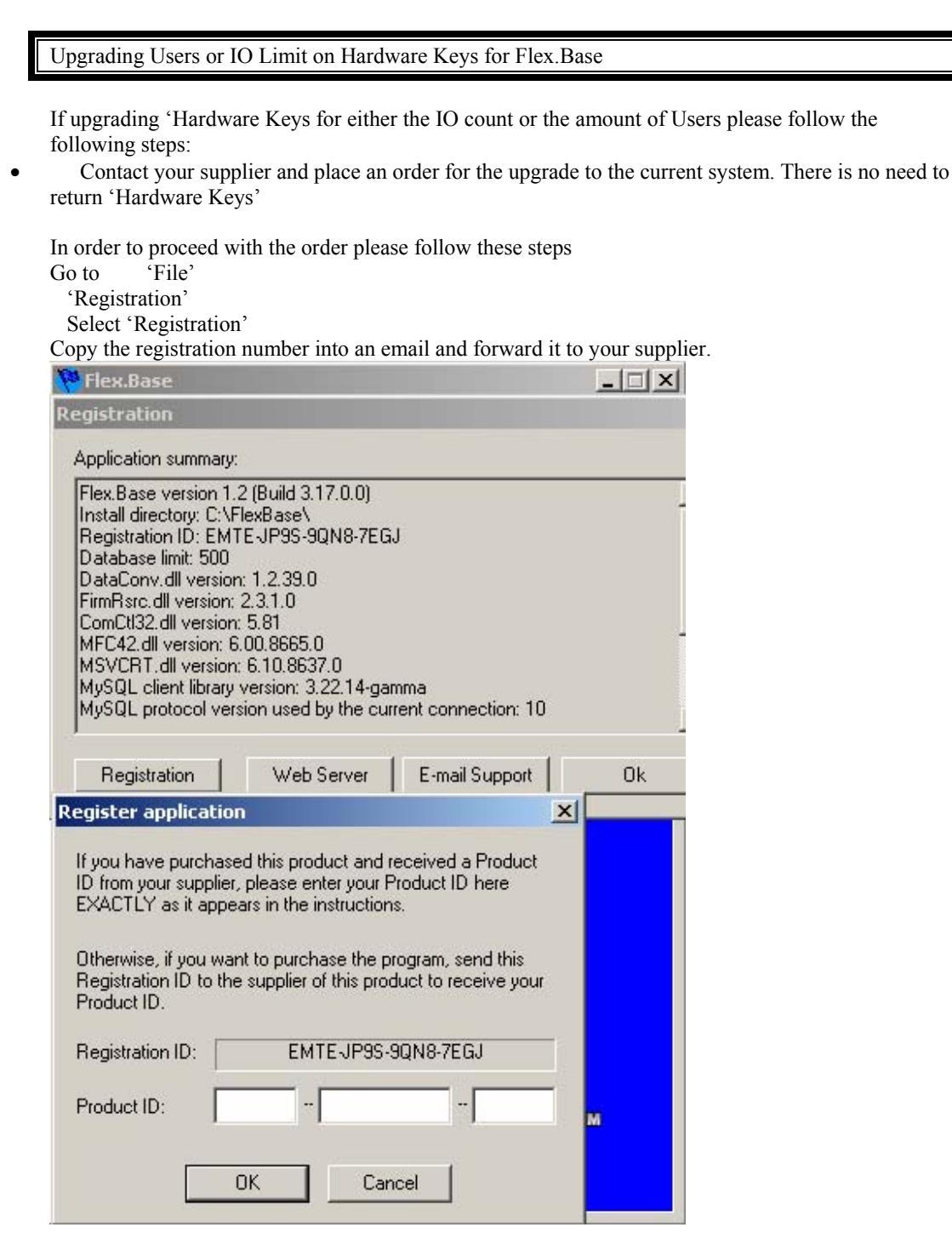

Your supplier will re-code your 'Hardware Key' and email a new 'Product ID for the system.

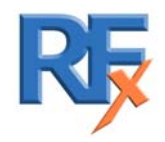

#### Upgrading Users or IO Limit on Hardware Keys for Flex.Serv

If you are upgrading 'Hardware Keys for maximium number of Users please follow the following steps:

• Contact your supplier and place an order for the upgrade to your current system. There is no need to return your current 'Hardware Keys'

In order to proceed with the order please follow these steps

- Attach your Hardware Key to the QNX machine and start Flex.Serv.
- Ensure that the QNX machine is connected to the network
- On the Microsoft Windows PC start the "Flex.Sev Registration" utility from the Flex.Base program group (Start button  $\geq$  Programs  $\geq$  Flex. Base). This will bring up the configuration window.
- Type in the correct IP address of the QNX PC.
- Copy the Registration ID for the Flex.Serv Key
- Copy the registration number into an email and forward it to your supplier.

Your supplier will re-code the 'Hardware Key' and email a new 'Product ID for the system.

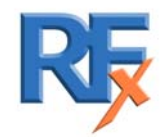

*5000 0001 0039G* 37 of 54

# **Appendix A. Utilities**

# **Reset Project Update Time**

This option allows operators to update their databases with earlier database changes

Click on "edit project configuration" from the "Projects" menu.

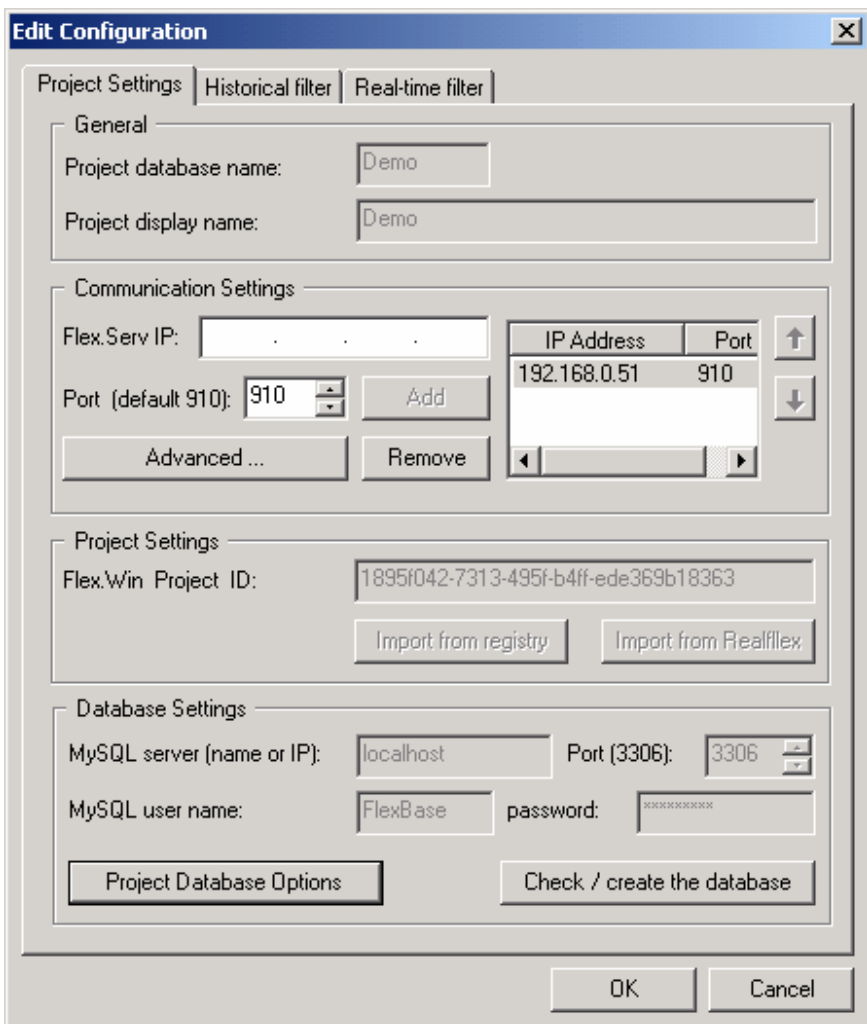

Click on "Project Database Option".

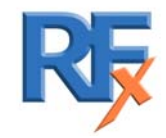

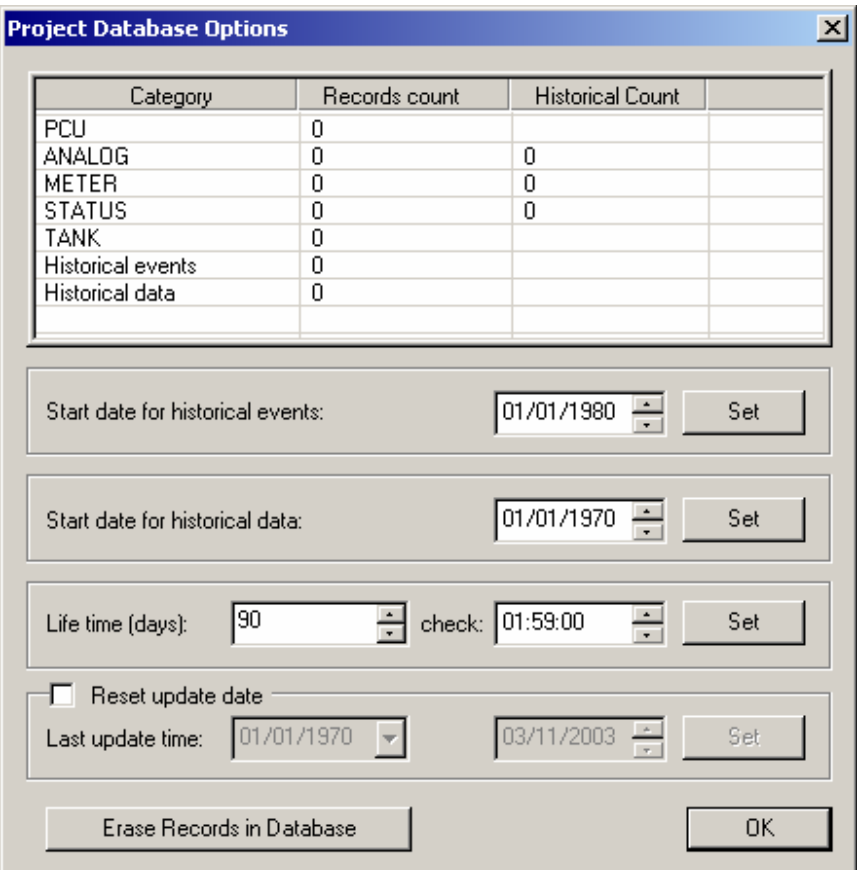

Tick the "Reset update date" box

Now you will be bring in updates for the project starting from a new specified date.

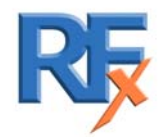

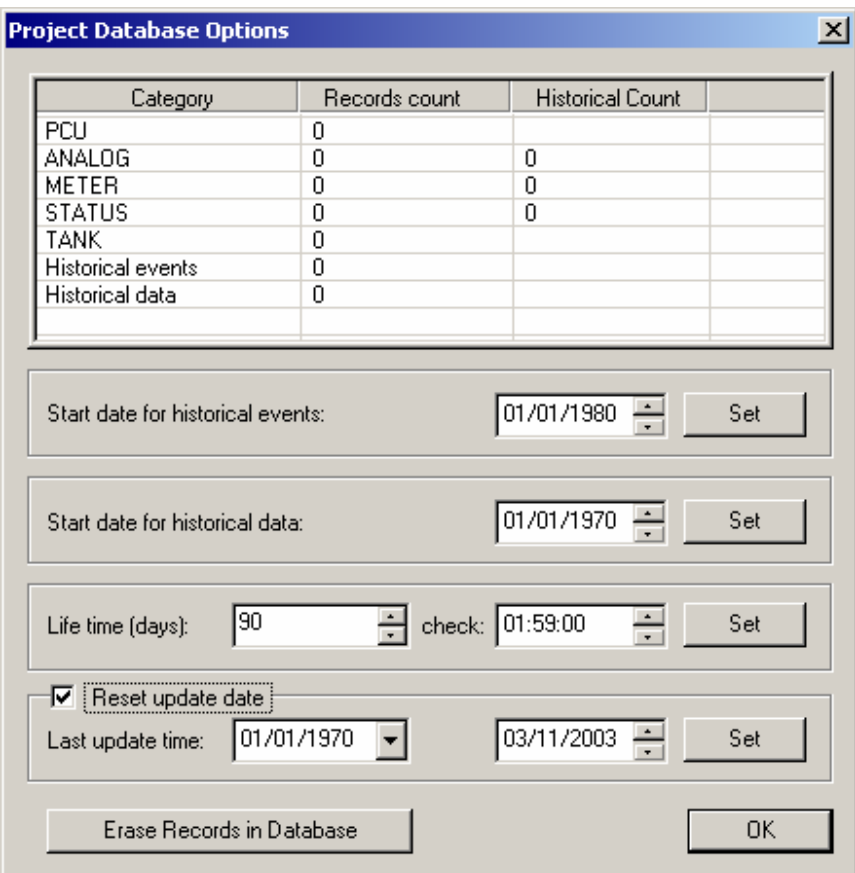

e.g Bring in all the updates since  $03<sup>th</sup>$  November 2003. Click on "Set" and then "OK"

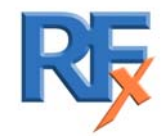

# **Data Lifetime**

This option allows operators to change the duration for which data is kept in the SQL database (Default is 90 Days), before being removed to maintain the database at a reasonable size.

Click on "edit project configuration" from the "Projects" menu.

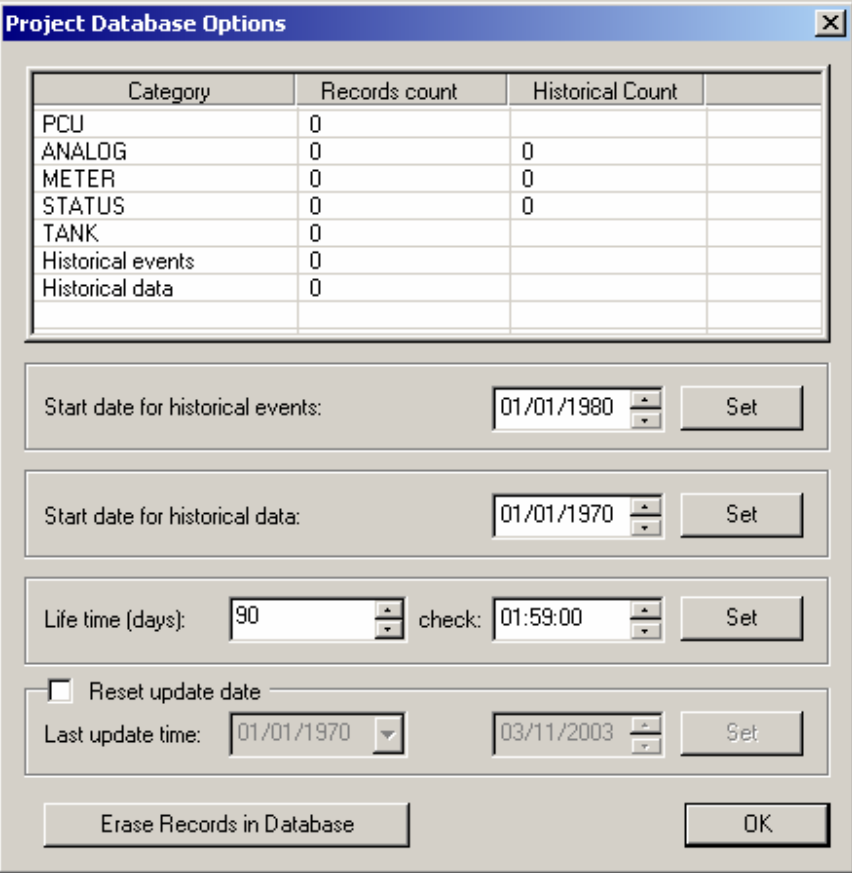

Life time (days) can be adjusted to suit specific installations.

Check : is the time of the day when the database is checked for data older that the lifetime. If you change any of these fields, you need to click on Set button to have these changes applied.

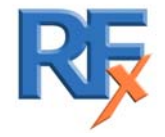

*5000 0001 0039G* 41 of 54

# **Converting a 1.x project to a 2.0 project**

To convert an existing 1.x project to a 2.0 project there are several steps to be followed :

- 1. Create the 2.0 empty database.
- 2. Create list of PCU's and Tags in the empty database.
- 3. Run the FlexBase converter utility.

#### **1. Create the 2.0 empty database**

Open Flex.Base

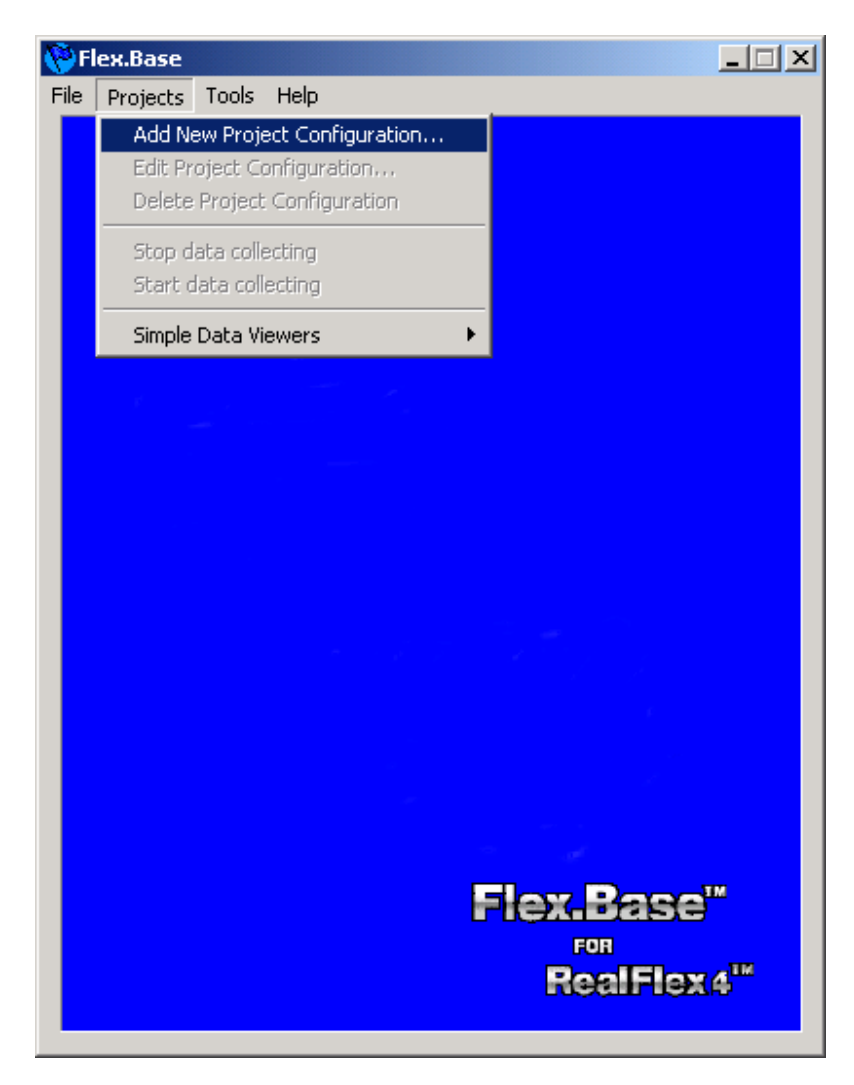

From the "Projects" menu select "Add new project configuration".

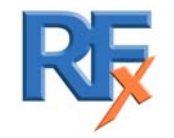

*5000 0001 0039G* 42 of 54

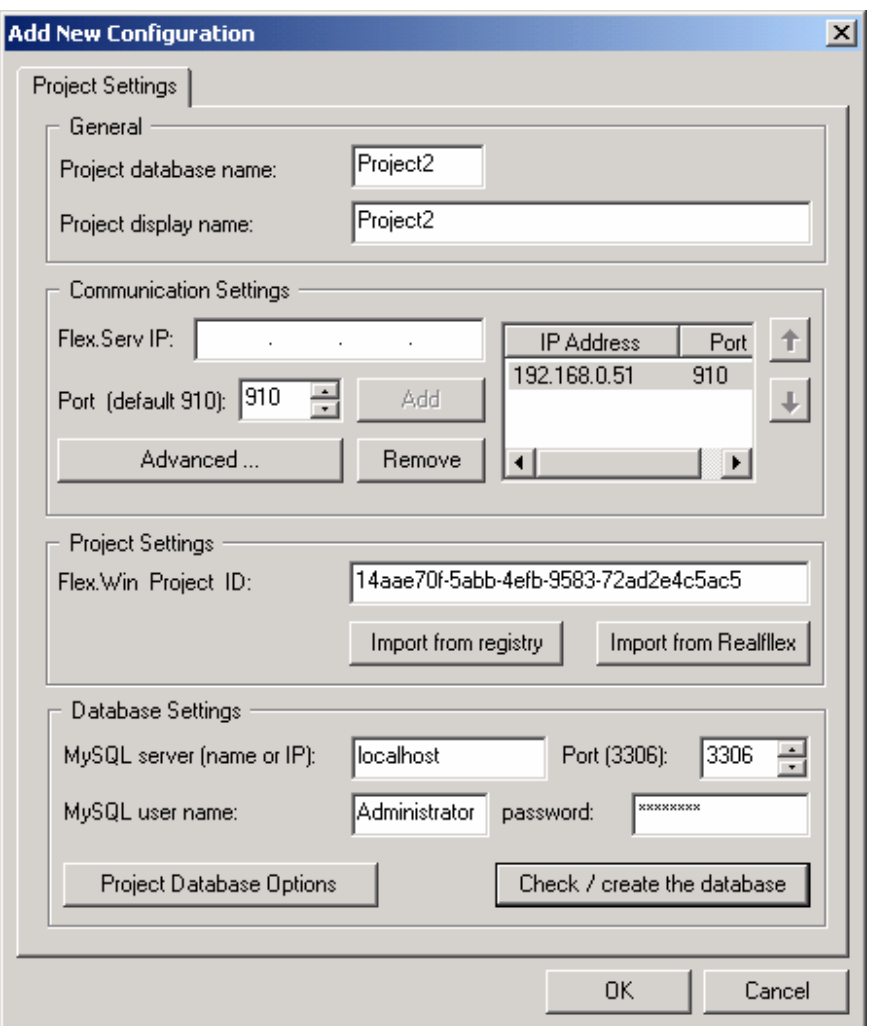

Create a new database called "Project2". (How to add a database is described in section 1.6)

Click on the "Advanced" button and untick the options :

- 1. Retrieve real-time values and flags
- 2. Retrieve historical values
- 3. Retrieve historical events and alarms

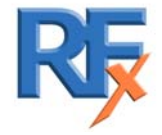

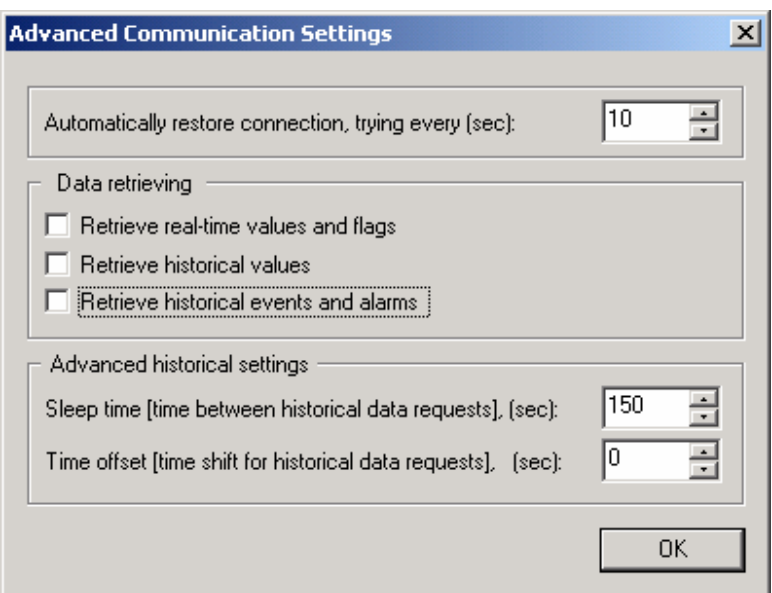

Click "OK".

Click on "Check/create the database" button to ensure "Project2" is created

#### **2. Create list of PCU's and Tags in the empty database.**

Click on the Project tab, Select "Start data collecting" Click on OK Wait until the log shows "Project update finished successfully" Click on Project tab, Select "Stop data collecting" Click on "OK" Exit FlexBase

#### **3. Run the FlexBase converter utility**

From the "Start" menu select "Programs"-> "FlexBase" -> FBConverter.

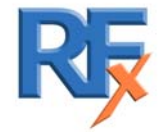

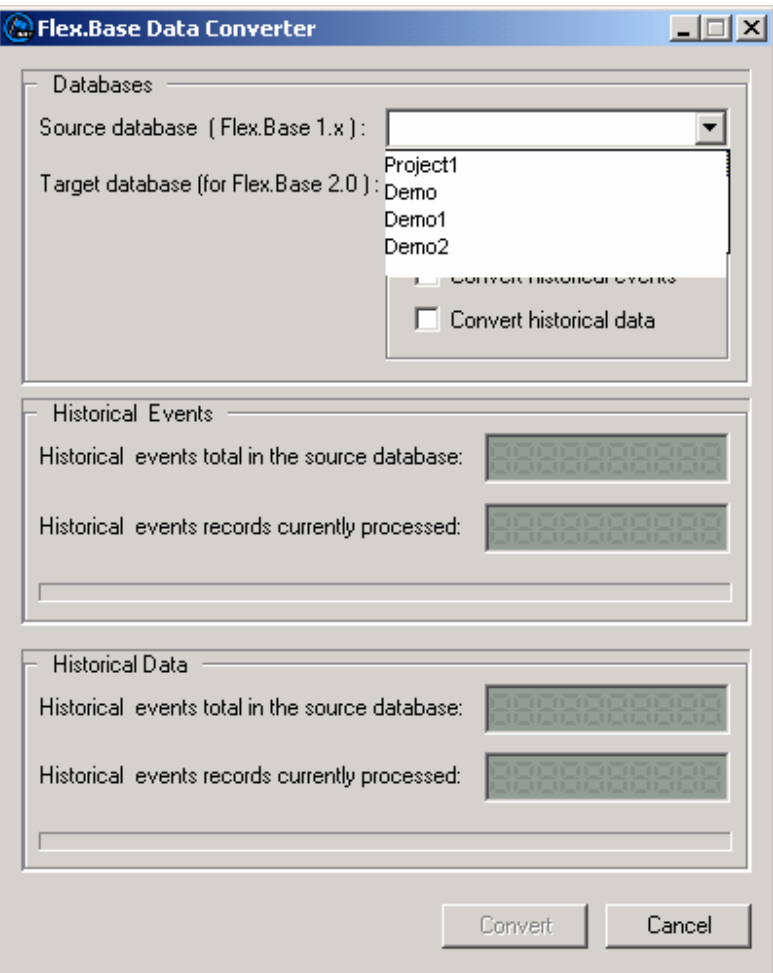

Select a "Source database" to be converted from the drop down list. Select a "Target database" (Project2). Project2 will be a Flex.Base 2.0 version of the "Source database".

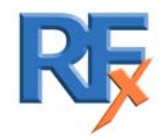

*5000 0001 0039G* 45 of 54

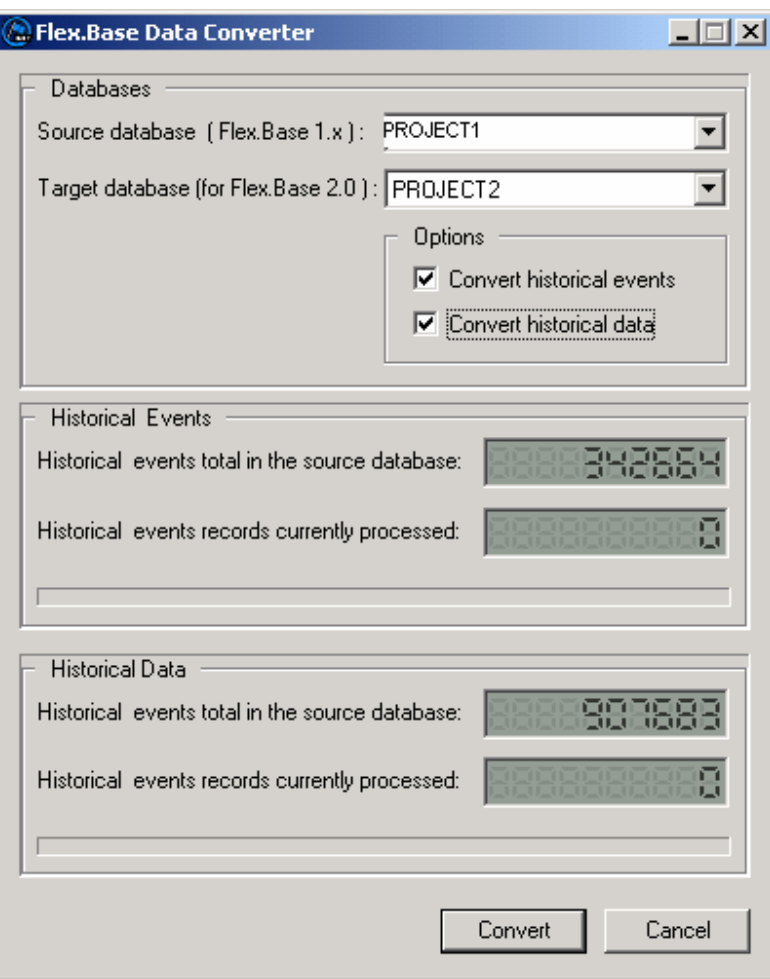

Insure you tick "Convert historical events" and "Convert historical data" Click on the "Convert" button Click on OK

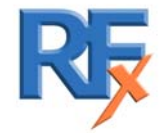

# **Retrieving historical events and values from database**

To retrieve data from the Flex.Base database, use any ODBC client. An example test client is **mysql.exe** utility provided with the Flex.Base package. From the command prompt change to the following directory "c:\Program Files\DATAC\MySQL\bin". When using the **mysql.exe** utility specify any valid user name and password in the command. Specify database name as third parameter in third command line. Look at the example below.

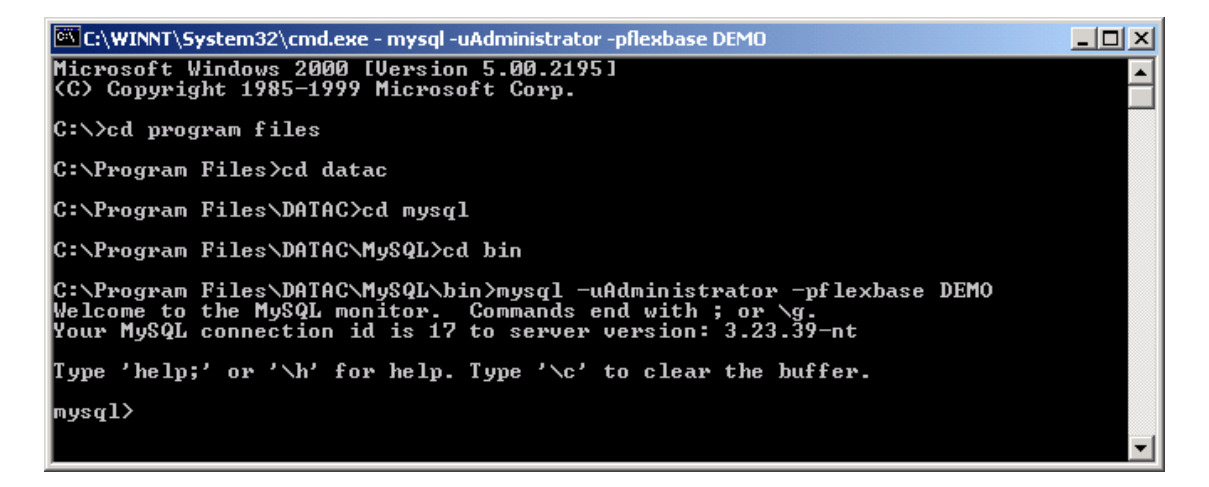

#### Fig. 12.

After the **MySql>** prompt appears type any **SQL select** query. Please look at the following example.

Use the following SQL command to retrieve information from the realtime database. In this case we are using the "DEMO" project.

*Select rtuname from rtdata;* 

For more information refer to the SQL guide.

NOTE: Construct queries paying attention to the following parameters because of performance reasons. i.e. parameters are where a clause must be in the same sequence as in the table indexes (read more about this in your SQL server guide).

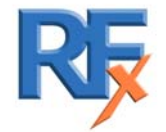

*5000 0001 0039G* 47 of 54

# **Tuning security settings**

Tune Flex.Base security settings using Flex.Base Administrator utility (fig. 7), in addition use 'Database Explorer' and 'Drop database' to remove old data and release disk space.

The Flex.Base Administrator utility is started by selecting "security tuning" from the "Tools" menu in Flex.Base. Logon with any administrator account registered in Flex.Base. After installation the default administrator user name is 'Administrator' and the default password is 'flexbase'.

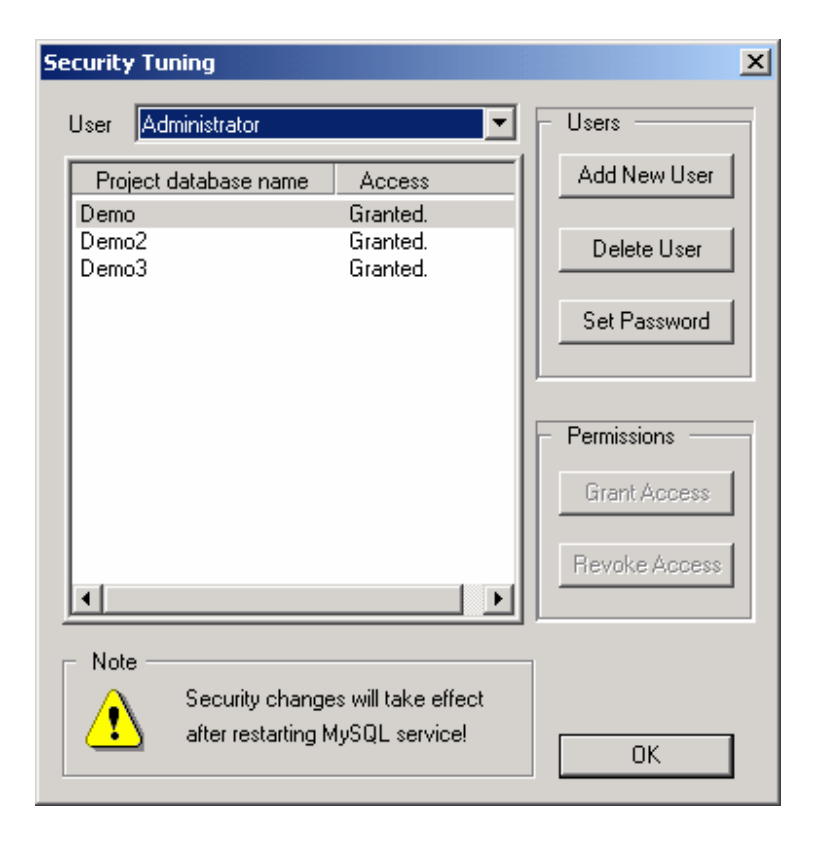

Fig. 7.

There are three pre-defined accounts in Flex.Base: 'Administrator', 'Operator' and 'Viewer'. Create any user account with the administrator rights, operator rights or viewer rights.

• Administrators have no restrictions. Only users with administrator rights can create and remove project databases and tables. Only administrators can create and remove other Flex.Base user accounts, and only administrators can restrict other users access to project databases.

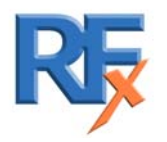

*5000 0001 0039G* 48 of 54

- Operators can read and edit historical events, values and control tables.
- Viewers can only read data.
- Note: 'Grant Access' and 'Revoke Access' are useful only on operator and viewer accounts, i.e. you cannot restrict administrator's access to any project databases.

The 'Separate' option gives permission to logically remove old historical events and value records, but to release unused space use the 'Compact Data' option. This is a time consuming operation depending on the database size. Exit Flex.Base before compacting the database. It is essential to free space for storing temporary files on the partition where Flex.Base is installed.

NOTE: Before performing "droping" any databases within "Database explorer" ensure the MySQL service is stopped using the following command:

#### *Mysqladmin.exe –uUSER\_NAME –pPASSWORD shutdown*

Where USER NAME and PASSWORD is the administrator's account. Safely backup files in the INSTALLDIR\MySQL\data\DATABASE NAME directory, where DATABASE NAME is the same as the project database name and INSTALLDIR is the directory name that Flex.Base has been installed onto.

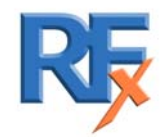

# **Appendix B. Database tables.**

# Flex.Base 2.0 Database Structure.

## 1. Table RTDATA (the project table).

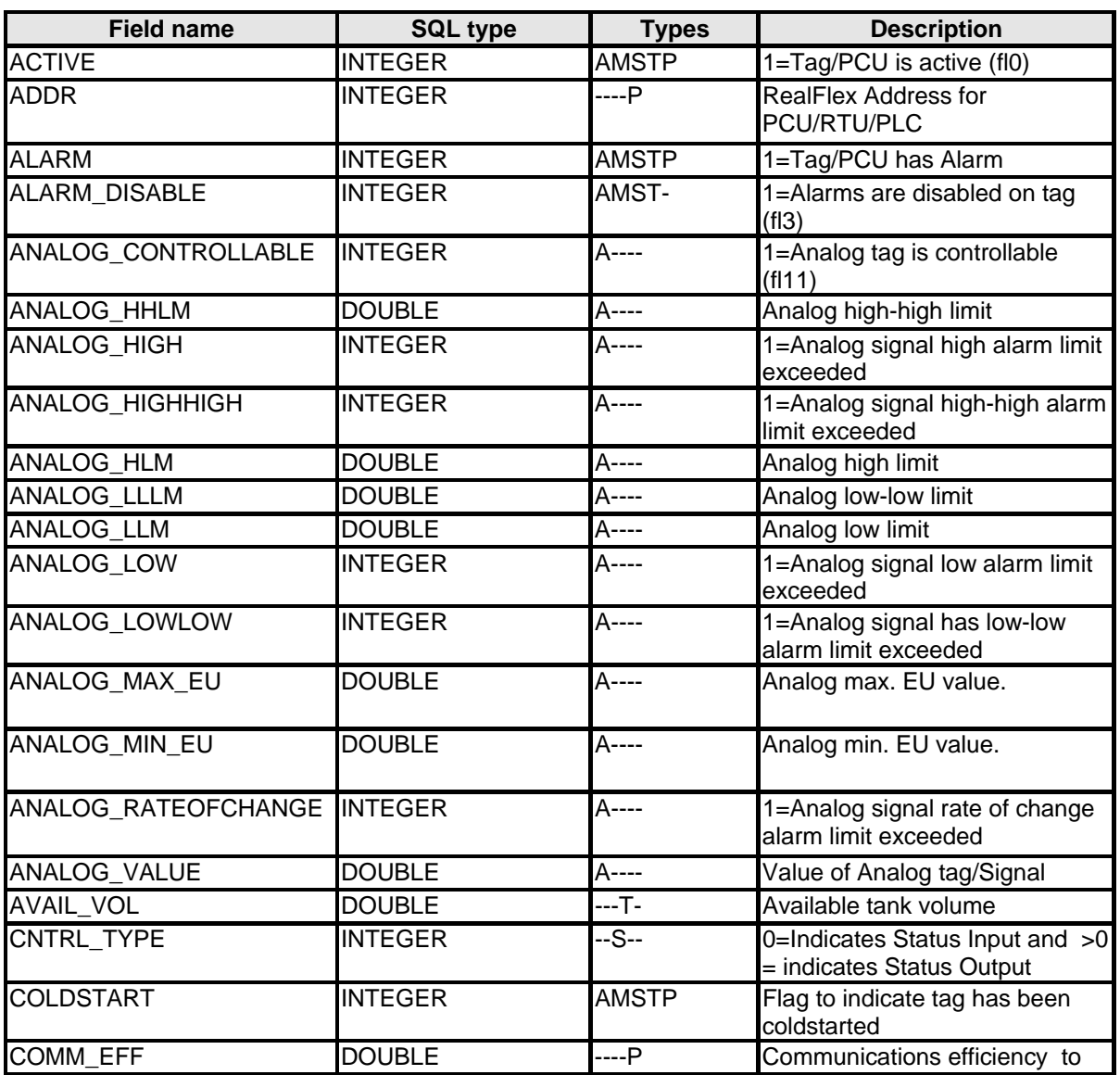

Note : Types (AMSTP) means A=Analog M=Meter S=Status T=Tank P=PCU

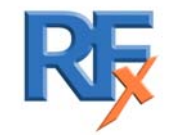

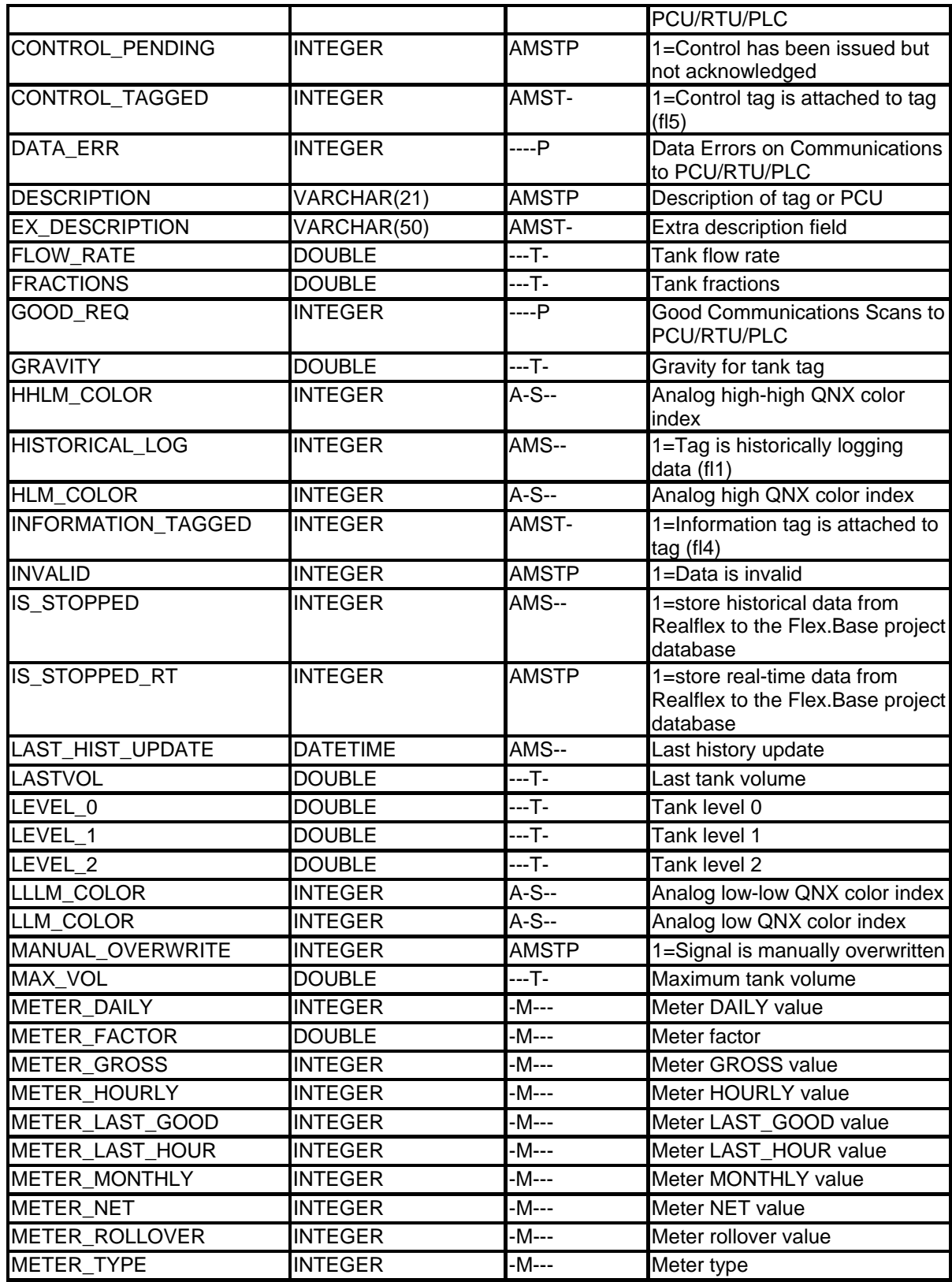

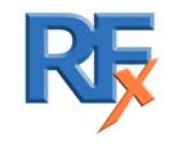

*5000 0001 0039G* 51 of 54

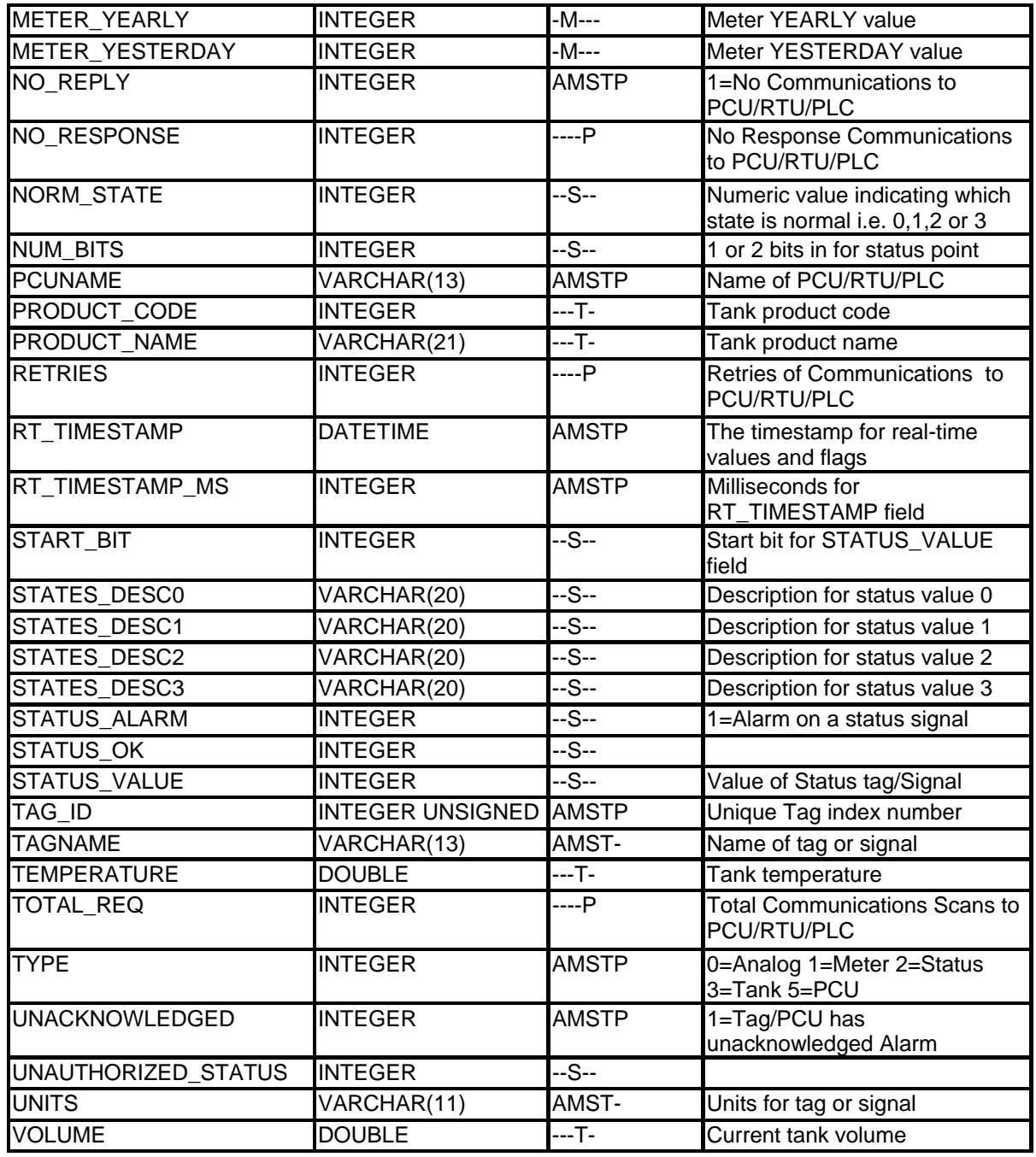

**2. Table HDATA (the history table).** 

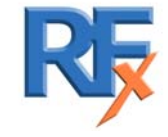

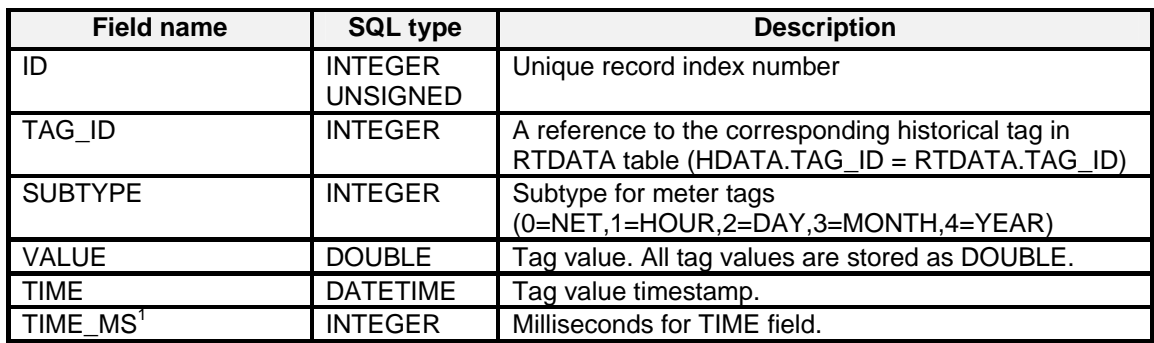

#### **3. Table HEVENTS (the historical events table).**

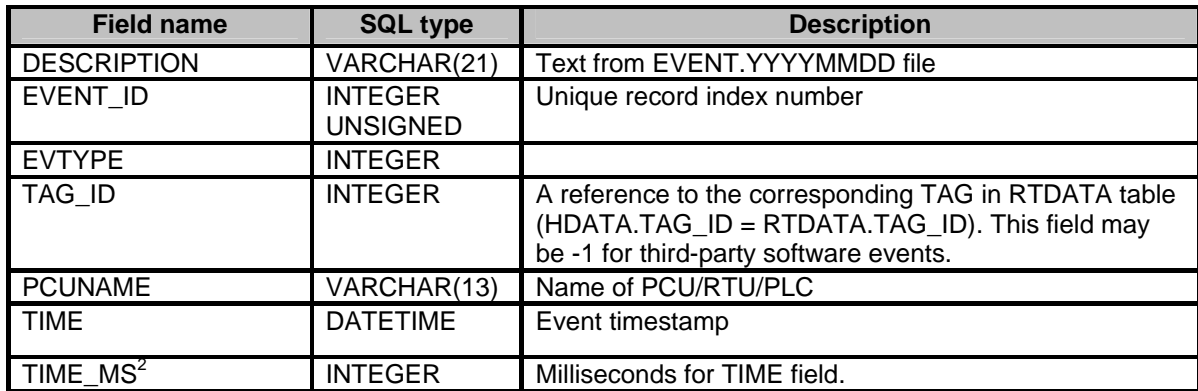

milliseconds in DATETIME data type.<br><sup>2</sup> This field is exists only in Flex.Base 2.x MySQL Edition databases because MySQL doesn't support milliseconds in DATETIME data type.

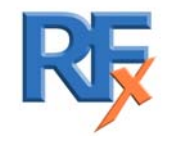

<sup>&</sup>lt;sup>1</sup> This field it exists only in Flex.Base 2.0 MySQL Edition databases because MySQL doesn't support

RealFlex Technologies, 2218 Northpark Drive, Suite 202, Kingwood, Texas, 77339, USA Tel: +1 281 348 2341, Fax: +1 281 348 2340 Email: sales@realflex.com http://www.realflex.com/

or

RealFlex Technologies Ltd, Limerick Business Complex, Raheen Business Park, Limerick, Ireland. Tel: +353 61 308884, Fax +353 61 308883, Email: sales@realflex.com http://www.realflex.com/

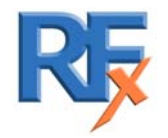

*5000 0001 0039G* 54 of 54